# OnTime Web Services User Guide

Published: September 20, 2017

OnTime offers a set of SOAP based XML Web Services built on open standards, which allow third party applications and web sites to communicate seamlessly and in real-time with an OnTime account. This document includes examples, descriptions, explanations, and other details regarding the OnTime Web Services.

**NOTE:** A newer version of the OnTime API is available, which includes REST and SOAP endpoints, includes all of the methods listed within this document, and adds many new methods. For more information, see: <https://www.ontime360.com/developer>

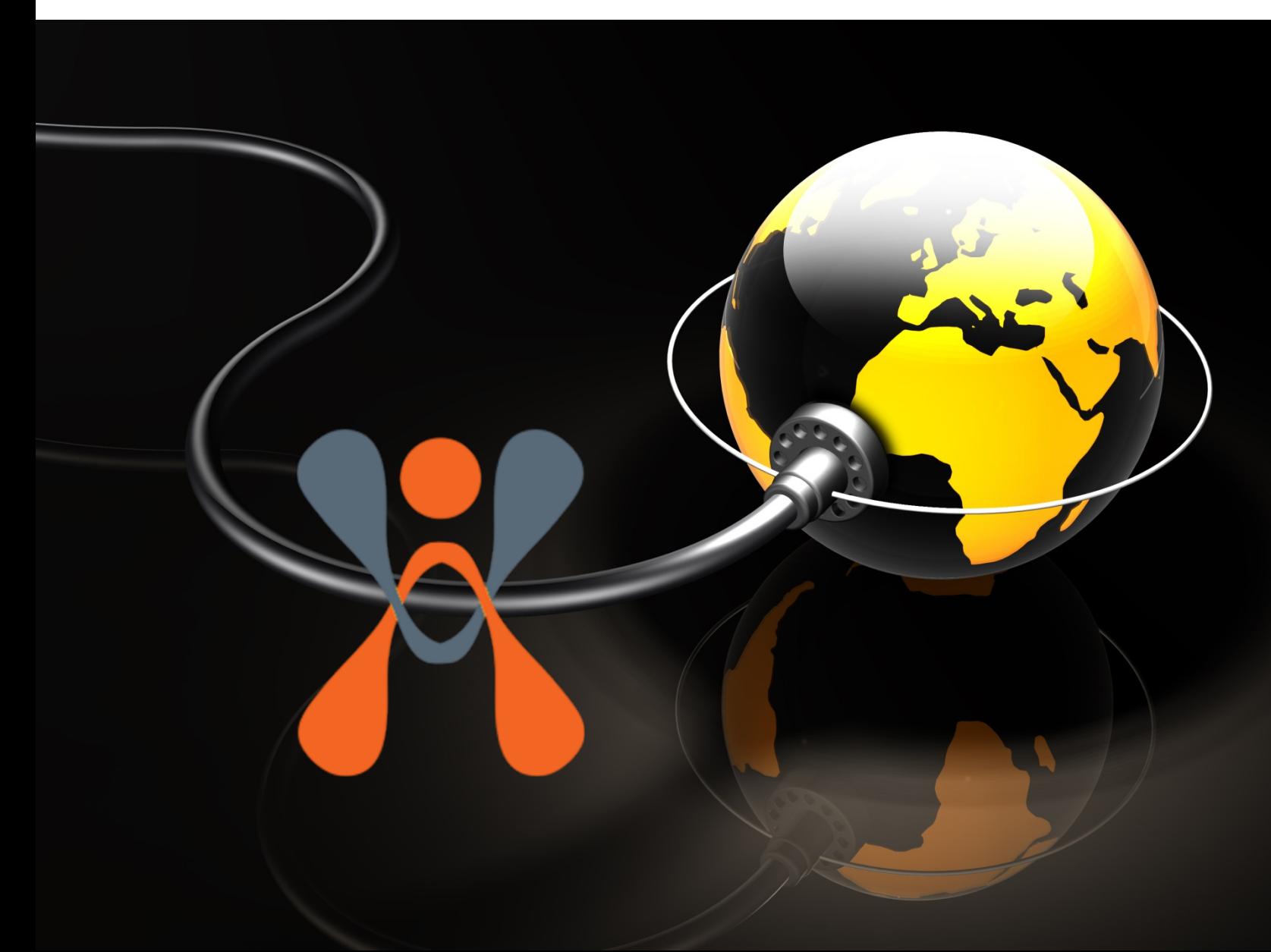

# **Contents**

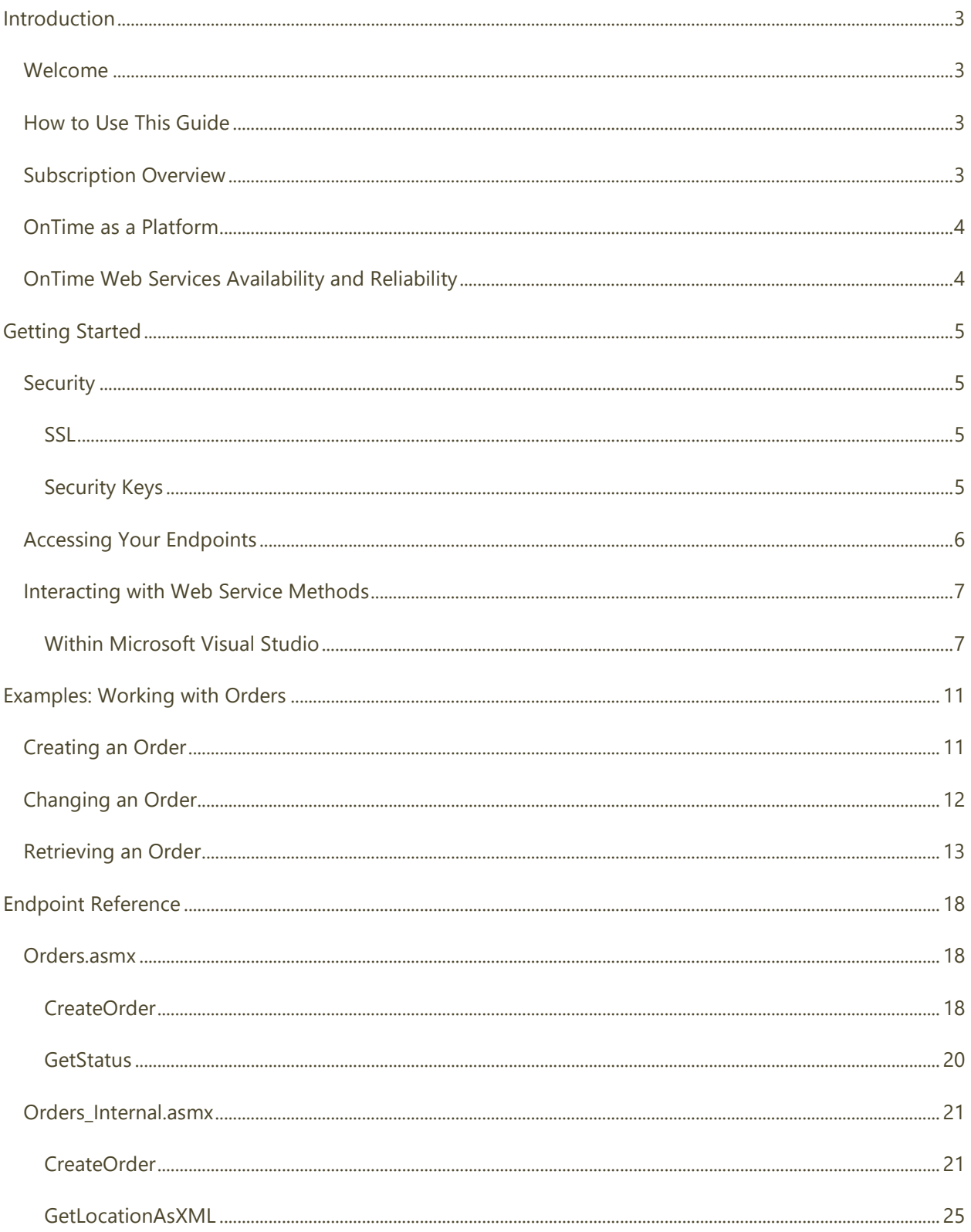

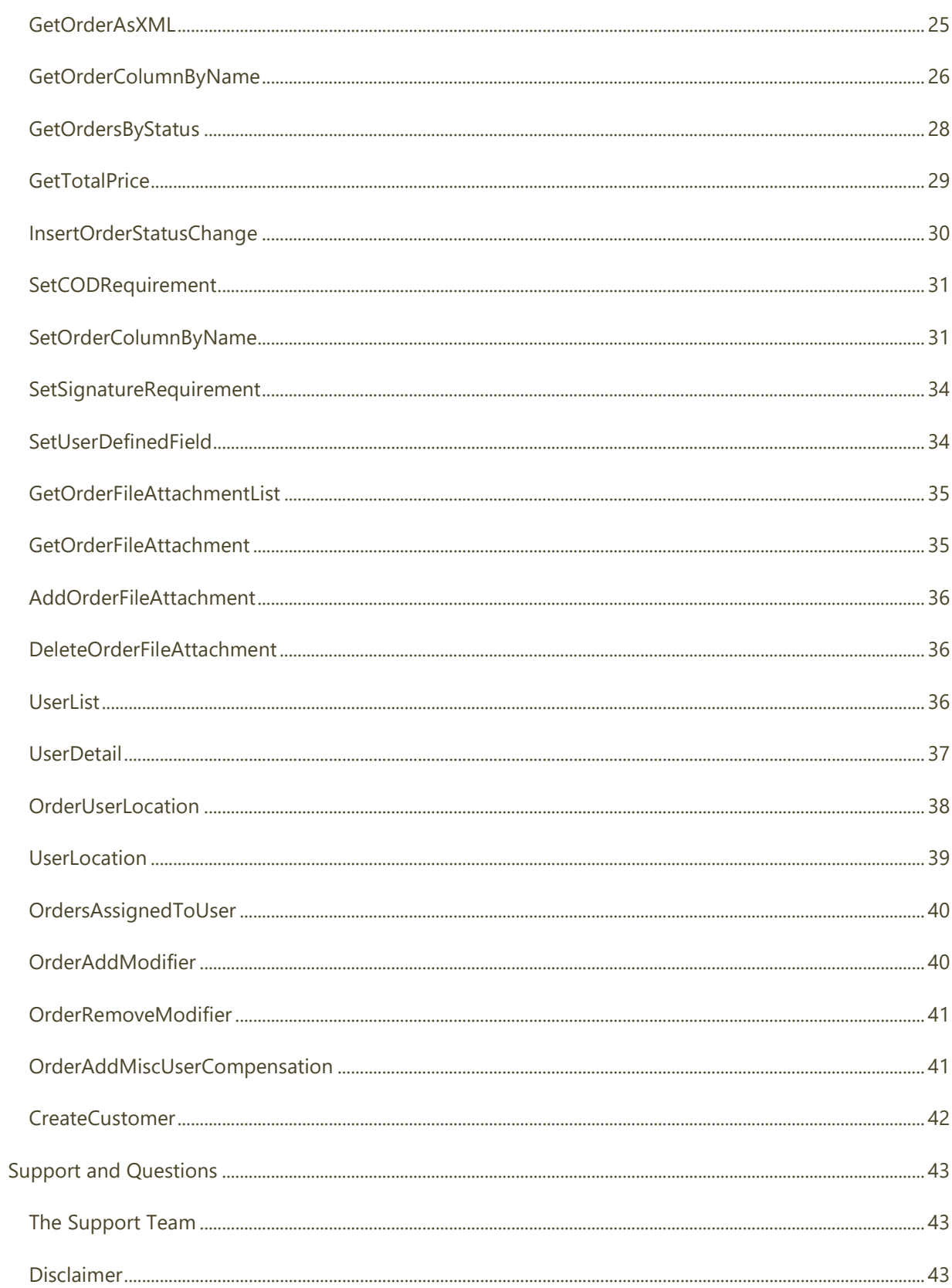

# <span id="page-3-0"></span>**Introduction**

# <span id="page-3-1"></span>Welcome

OnTime's cloud based approach to logistics software has been proven to relieve businesses of the costs and complexity required to maintain custom systems. OnTime customers enjoy efficient production setup and real-time results, while retaining the power and flexibility that is provided by custom on-premise systems. The OnTime Web Services are part of our toolset that has been designed to simplify custom integration.

This guide has been created to help you to maximize your OnTime subscription by using a host of available APIs, designed to empower you to better manage your organization and open up new business opportunities. OnTime is continuously developed based on customer feedback and using the best available resources, ensuring that our customers consistently experience the highest levels of customer satisfaction.

## <span id="page-3-2"></span>How to Use This Guide

As an OnTime subscriber, you gain instant access to data, tools and services that will help you to quickly use our system in production. The OnTime Web Services can enhance your business offering by automating the integration between your OnTime account and other third party web sites and applications.

#### **This guide will provide you with:**

- Comprehensive overviews of each API
- Sample use cases and client success stories
- Tips on where to find additional, more detailed integration information online
- Links to sample code and examples
- Valuable resources and tools

# <span id="page-3-3"></span>Subscription Overview

The OnTime Web Services are offered as an extension to the *OnTime Customer Web Portal*. As a result, the Web Services are only available to OnTime subscribers on the Enterprise plan or higher.

If your OnTime account is not at the Enterprise-level or higher and you wish to gain access to the OnTime Web Services, you will need to upgrade your account. You may upgrade quickly and easily via the **Account Center** within *OnTime Management Suite*. Follow the instructions in the following link to complete your upgrade: [https://www.ontime360.com/upgradeaccount.aspx.](https://www.ontime360.com/upgradeaccount.aspx)

# <span id="page-4-0"></span>OnTime as a Platform

OnTime provides a cloud based platform that is always available. This consistent availability makes OnTime an ideal candidate for integrating third-party applications and web sites. Our Web Services provide a rich, flexible, and reliable approach to exchanging information between a logistics company and its customers and partners.

The OnTime Web Services are preferred by a multitude of organizations over EDI transfers, emailing, faxing, and other document exchanges. Because our Web Services are based on open standards, developers are often able to complete integration projects within one day as opposed to the weeks and months that traditional EDI methods generally require.

# <span id="page-4-1"></span>OnTime Web Services Availability and Reliability

OnTime maintains a redundant, clustered architecture that is designed to ensure a reliable and high availability service. We currently provide our customers with a 99.99% uptime guarantee. Details regarding our service guarantee are provided in our published OnTime Service Level Agreement (SLA). The SLA is available here: [https://www.ontime360.com/signup/servicelevelagreement.html.](https://www.ontime360.com/signup/servicelevelagreement.html)

**Note**: We constantly strive to provide outstanding service availability to our customers; however, we realize that communication across the internet is subject to many factors that are out of our control. As a result, we recommend that you incorporate sufficient exception handling in your integration project to ensure network connectivity issues are gracefully handled.

# <span id="page-5-0"></span>**Getting Started**

Getting started with the OnTime Web Services involves understanding three points:

- 1. How to secure access to your Web Services (see **Security** section, below)
- 2. How to access your Web Service endpoints (see **Accessing Your Endpoints** section, below)
- 3. How to interact with the Web Service methods (see **Interacting with Web Service Methods** section, below)

## <span id="page-5-1"></span>Security

#### <span id="page-5-2"></span>**SSL**

The OnTime Web Service endpoints are all accessible using secured 128-bit SSL encryption. This method ensures a secure transfer of data between your integration project and OnTime account. To use an SSL connection, be sure to use the host **https://secure.ontime360.com** with your endpoint:

*Example:* **https://secure.ontime360.com/sites/**your-company-id**/ws/orders\_internal.asmx**

#### <span id="page-5-3"></span>**Security Keys**

Security keys ensure that access to the Web Services is provided only to applications and/or developers approved by you. Before applications or developers may use the Web Services, they will usually need one of these security keys. Many of the web service methods require a security key as the first parameter to be passed before use. Security keys are setup by the OnTime account holder within *OnTime Management Suite*.

#### Create a Security Key

To create a security key, the OnTime account holder must follow these steps:

- 1. Open *OnTime Management Suite* and log in
- 2. Navigate to **General Options** and choose the **Connections** section
- 3. Under the **Online API** section, click the **New** button
- 4. Enter a **Name** (generally the name of the developer or application)
- 5. Enter a **Key** (can be any alpha-numeric string, up to 50 characters). Or click the button labeled **Generate a Random Key** to automatically generate a unique security key.
- 6. Click **OK** to make the security key active in the account

#### Allow Anonymous Access to Web Services

By default, anonymous access to the Web Services is blocked, which means an active security key must be used to gain access. To allow anyone to be able to access the Web Services without requiring a security key, the OnTime account holder must follow these steps:

- 1. Open *OnTime Management Suite* and log in
- 2. Navigate to **General Options** and choose the **Connections** section
- 3. Under the **Online API** section, check the box labeled **Allow anonymous access to secured API methods**

**Note**: When anonymous access is allowed, the **SecurityKey** parameter will be ignored. In such cases the developer can pass any string as the **SecurityKey**.

#### Deactivate or Remove a Security Key

If you no longer want to allow a specific security key access to the Web Services, the OnTime account holder must follow these steps:

- 1. Open *OnTime Management Suite* and log in
- 2. Navigate to **General Options** and choose the **Connections** section
- 3. Under the **Online API** section, select the desired security key from the **API Keys** list
- 4. To *temporarily disable* the key, double click that key in the list and uncheck the box labeled **Active**. To *completely delete* the key, select that key and click the **Remove** button next to the list of keys.

# <span id="page-6-0"></span>Accessing Your Endpoints

The OnTime Web Services are SOAP based XML Web Services. To access them, you will need to know the endpoints. OnTime currently offers two endpoints with the following file names:

- Orders.asmx
- Orders internal.asmx

Each OnTime account has a specific URL for its endpoints, which is based on the company ID of the account. The following URLs should be used, with your company ID substituted where appropriate:

- **https://secure.ontime360.com/sites/**your-company-id**/ws/orders.asmx**
- **https://secure.ontime360.com/sites/**your-company-id**/ws/orders\_internal.asmx**

The Web Services Description Language (WSDL) of the endpoints may be accessed using the following URLs, with your company ID substituted where appropriate:

- **https://secure.ontime360.com/sites/**your-company-id**/ws/orders.asmx?WSDL**
- **https://secure.ontime360.com/sites/**your-company-id**/ws/orders\_internal.asmx?WSDL**

**Note**: The endpoint at **orders\_internal.asmx** is intended for private, internal use because it provides access to sensitive data that should be controlled by the OnTime account holder. We do not recommend providing this endpoint to persons outside of your organization.

## <span id="page-7-0"></span>Interacting with Web Service Methods

The use of SOAP based XML Web Services is well documented: they offer open methods for the transmission of data between virtually any systems. Please consult the documentation of your preferred development environment for further information regarding interaction with SOAP based XML Web Services.

#### <span id="page-7-1"></span>**Within Microsoft Visual Studio**

Microsoft Visual Studio (versions 2005 and higher) eases the process of interaction with XML Web Services. Follow these sample steps to quickly add an OnTime Web Service to any Visual Studio project:

*1.* Open the desired project in *Visual Studio*

2. Right-click the project within **Solution Explorer** and choose **Add a Service Reference**:

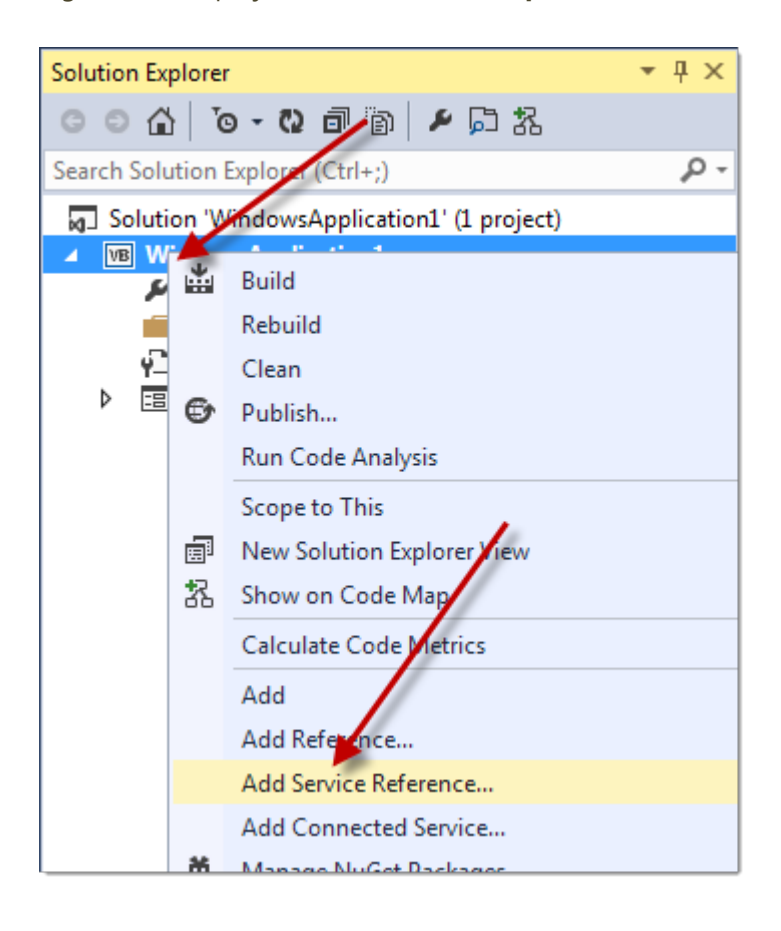

3. Enter the desired OnTime Web Service endpoint in the **Address** box and then click the **Go** button to load the **Service** and available **Operations**:

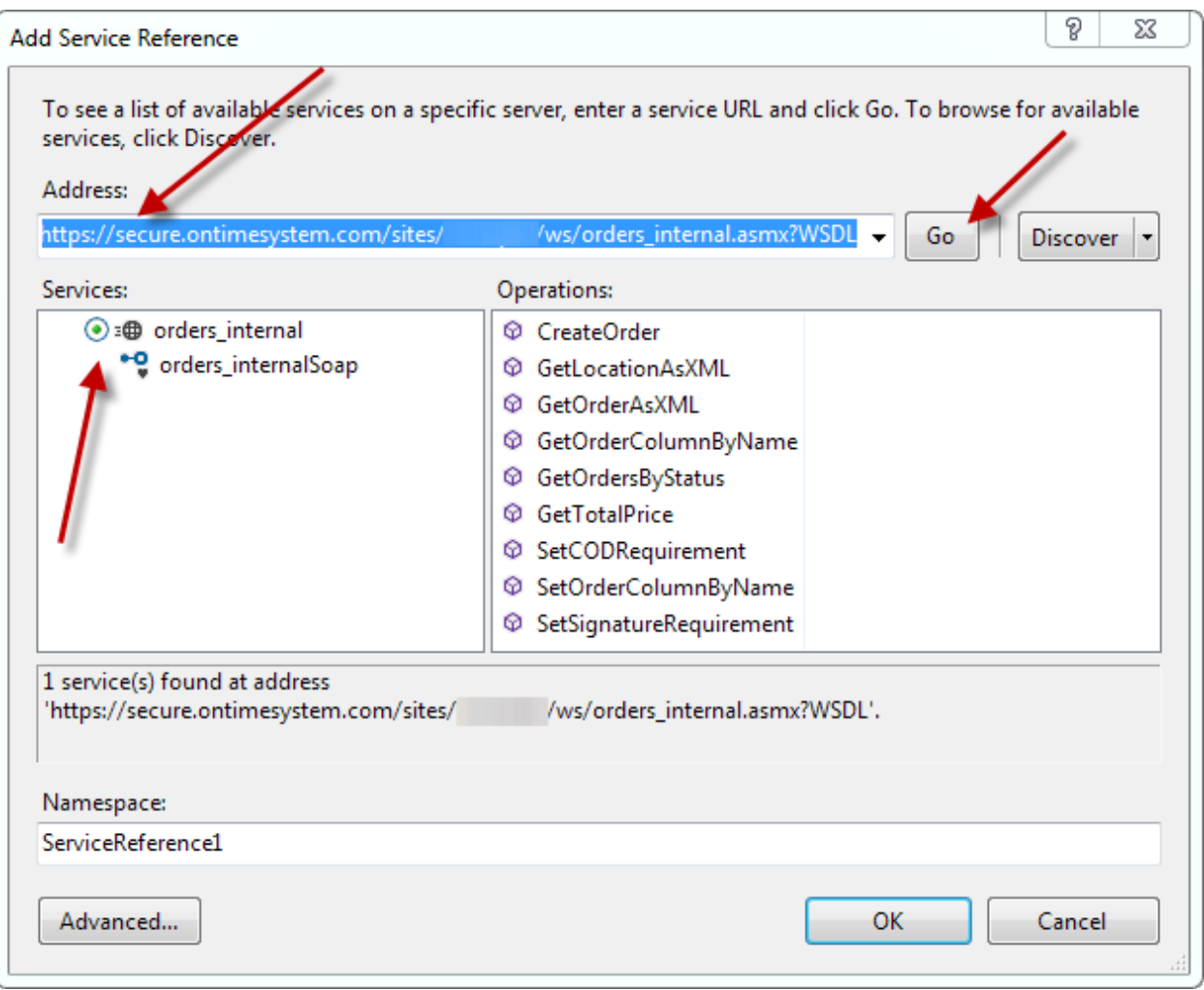

4. Click the **OK** button to save the service reference in the project. You can now access the OnTime Web Service by referencing the **Namespace** specified:

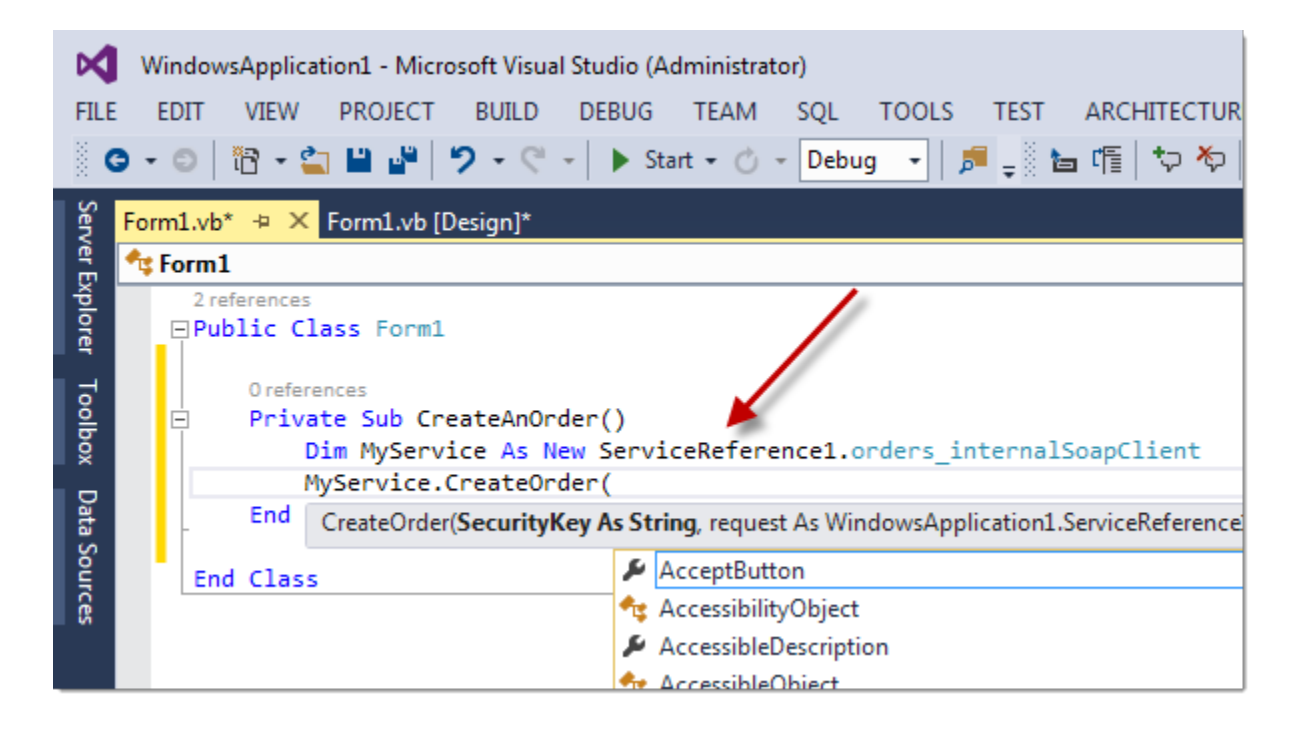

# <span id="page-11-0"></span>**Examples: Working with Orders**

The primary focus of the OnTime Web Services is to facilitate the manipulation of orders within an OnTime account. The following examples demonstrate manipulation of an order using Visual Basic .NET within the Visual Studio environment.

# <span id="page-11-1"></span>Creating an Order

Orders may be created using the Web Service endpoint ending in **orders\_internal.asmx**. Within that service is a method named **CreateOrder**, which requires two parameters: a security key and an **Order** object. Refer to the **Orders\_Internal.asmx** section later in this guide for details regarding the **Order** object.

The following example will create an instance of the **Order** object and then populate it with information such as collection and delivery addresses, dimensions, weight, description, service level, and other attributes. An accessorial charge named *Fuel Surcharge* is also associated with the order. Two items, described as *Test for item #1* and *Test for item #2,* will be added to the order, as well.

Finally, the **CreateOrder** method will be called. This method returns the tracking number generated for the order by OnTime. That tracking number will then display in a message box by the final line of code in the method:

```
Private Sub CreateOrder()
    Dim srv As New ServiceReference1.orders internalSoapClient
    Dim ord As New ServiceReference1.Order
    ord.UTCSubmissionDate = Date.UtcNow
    ord.AccountNumber = "12345"
    ord.RequestedBy = "Paul Hewson"
    ord.CollectionName = "Cedar Family Medicine"
    ord.CollectionContact = "Nancy Placid"
    ord.CollectionStreet1 = "210 E Hersey St"
    ord.CollectionStreet2 = ""
    ord.CollectionCity = "Ashland"
    ord.CollectionState = "OR"
    ord.CollectionPostalCode = "97520"
    ord.CollectionCountry = "US"
    ord.CollectionEmail = "test@vesigo.com"
    ord.UTCPickupDate = Date.UtcNow
    ord.DeliveryName = "DS Labs"
    ord.DeliveryContact = "Jonathan Martinez"
    ord.DeliveryStreet1 = "1234 Rural Rd"
    ord.DeliveryStreet2 = ""
    ord.DeliveryCity = "Talent"
    ord.DeliveryState = "Oregon"
    ord.DeliveryPostalCode = "97540"
    ord.DeliveryCountry = ""
    ord.DeliveryEmail = "info@vesigo.com"
```

```
ord.UTCDeliveryDate = Date.UtcNow
    ord.DeclaredValue = 100
    ord.Height = 12
    ord.Width = 12
    ord.Length = 12
    ord.Quantity = 1
    ord.Weight = 10ord.Distance = 100
    ord.Description = "This is a test order submitted via the API."
    ord.PriceSetName = "Routine Medical"
    Dim ops(0) As ServiceReference1.Option
    ops(0) = New ServiceReference1.Option
    ops(0).Name = "Fuel Surcharge"
    ord.Options = ops
    Dim items(1) As ServiceReference1.Item
    items(0) = New ServiceReference1.Item
    items(0).Description = "Test for item #1."
    items(1) = New ServiceReference1.Items
    items(1).Description = "Test for item #2."
    ord.Items = items
    Dim trackingNumber As String = srv.CreateOrder("MySecurityKey", ord)
    MsgBox(trackingNumber)
End Sub
```
## <span id="page-12-0"></span>Changing an Order

Existing orders may be modified in specific ways, using the Web Service endpoint ending in **orders internal.asmx**. Within that service is a method named **SetOrderColumnByName**, which requires four parameters: a security key, tracking number, column name, and value as a string. Columns names can be acquired by contacting OnTime Customer Support and inquiring about the field you wish to modify.

The following example will update the **Requested By** field:

```
Private Sub ModifyOrderRequestedBy()
 Dim srv As New ServiceReference1.orders internalSoapClient
  srv.SetOrderColumnByName("MySecurityKey", "123456789", "RequestedBy", "John Smith")
End Sub
```
The following example will update the **Status** field, which is a number between 0 and 5 (Refer to the **Orders Internal.asmx** section later in this quide for further details):

```
Private Sub ModifyOrderStatus()
 Dim srv As New ServiceReference1.orders internalSoapClient
  ' Update the order status to canceled.
  srv.SetOrderColumnByName("MySecurityKey", "123456789", "Status", "4")
End Sub
```
# <span id="page-13-0"></span>Retrieving an Order

Details of an order can be retrieved as an object represented in XML by using the Web Service endpoint ending in **orders\_internal.asmx**. Within that service is a method named **GetOrderAsXML**, which requires two parameters: a security key and a tracking number. The order matching the tracking number will be returned as a string with XML formatting.

The following example retrieves an order with tracking number *123456789* and displays the results in a message box:

```
Private Sub GetOrder()
    Dim srv As New ServiceReference1.orders internalSoapClient
    Dim xmlResult As String = srv.GetOrderAsXML("MySecurityKey", "123456789")
    MsgBox(xmlResult)
End Sub
```
The result of the following example will be a string resembling the indicated format, which may be parsed to retrieve desired details of an order:

```
<NewDataSet>
  <Tracking>
    <ID>790f5eca-ea7e-40ce-a97a-a36ea1b0d089</ID>
    <TempGUID>790f5eca-ea7e-40ce-a97a-a36ea1b0d089</TempGUID>
    <OrderID>123456789</OrderID>
    <dFrom>409d0a28-0834-4fa9-890b-0109d0e05d8d</dFrom>
    <dTo>4a3a6244-a2c6-4855-adc5-8fd50ad7d689</dTo>
    <dtDate>2013-08-05T08:30:41-07:00</dtDate>
    <CurrentAssignedDriverID>dc30ae82-bf0d-4f5a-a3ae-
      49fc7651277c</CurrentAssignedDriverID>
    <PickedUpByDriverID>dc30ae82-bf0d-4f5a-a3ae-49fc7651277c</PickedUpByDriverID>
    <DroppedOffByDriverID>dc30ae82-bf0d-4f5a-a3ae-49fc7651277c</DroppedOffByDriverID>
    <DispatchedBy>97546dbc-ab75-4173-bfb3-06822cf578dc</DispatchedBy>
    <ItemDescription />
    <ItemWeight>0.000</ItemWeight>
    <DimensionalWeight>0.00</DimensionalWeight>
    <Height>0.00</Height>
    <Width>0.00</Width>
    <Depth>0.00</Depth>
    <CustomerID>19dd8289-ec6c-49c7-b13b-4d88a37e7a94</CustomerID>
    <Comments />
    <OrderDescription />
    <EarliestNeededBy>2013-08-06T00:33:02-07:00</EarliestNeededBy>
    <NeededBy>2013-08-06T05:03:02-07:00</NeededBy>
    <EarliestTimeReadyBy>2013-08-06T00:33:02-07:00</EarliestTimeReadyBy>
    <TimeReadyBy>2013-08-06T05:03:02-07:00</TimeReadyBy>
    <OrderedBy>jeremy@vesigo.com</OrderedBy>
    <PriceSet>06a9fcae-55d8-4d83-9993-119569f6e544</PriceSet>
    <RequestedBy />
    <Status>1</Status>
    <PickedUpFrom />
    <DroppedOffTo />
    <RouteID>96df930f-3a0e-43c0-8da9-b6caa48e586e</RouteID>
```

```
<CompanyID>40a68a34-2aa9-4e5b-a989-57477a081120</CompanyID>
 <SignatureRequired>false</SignatureRequired>
 <PickupSignatureRequired>false</PickupSignatureRequired>
 <DeclaredValue>0.00</DeclaredValue>
 <Pieces>1</Pieces>
 <Mileage>3.7</Mileage>
 <PriceAdjustment>0.00</PriceAdjustment>
 <BasePriceType>2</BasePriceType>
 <BasePrice>8.00</BasePrice>
 <TotalCost>20.10</TotalCost>
 <HasBeenBilled>false</HasBeenBilled>
 <ReferenceNumber />
 <PurchaseOrderNumber />
 <IncomingShipperTrackingNumber />
 <OutgoingShipperTrackingNumber />
 <LastModified>2013-08-09T20:50:01.42-07:00</LastModified>
 <LastModifiedBy>3e9970a9-600a-4ae5-bd5e-fcd58276cf69</LastModifiedBy>
 <CreationDate>2013-08-05T08:30:41.71-07:00</CreationDate>
 <SyncVersion>81780</SyncVersion>
 <Archived>false</Archived>
 <CustomerSubaccountID>00000000-0000-0000-0000-000000000000</CustomerSubaccountID>
 <SubmissionSource>0</SubmissionSource>
 <Locked>false</Locked>
 <CollectionLocationName>OR –
    Medford: SO Internal Diagnostics</CollectionLocationName>
 <CollectionLocationContact>Jack Howard</CollectionLocationContact>
 <CollectionLocationAddress1>2350 Doctor's Park Dr.</CollectionLocationAddress1>
 <CollectionLocationAddress2 />
 <CollectionLocationCity>Medford</CollectionLocationCity>
 <CollectionLocationState>OR</CollectionLocationState>
 <CollectionLocationPostalCode>97504</CollectionLocationPostalCode>
 <CollectionLocationCountry>United States</CollectionLocationCountry>
 <DeliveryLocationName />
 <DeliveryLocationContact>Capsey, N. T. II (RVMC)</DeliveryLocationContact>
 <DeliveryLocationAddress1>1390 Oleander St., Ste. A</DeliveryLocationAddress1>
 <DeliveryLocationAddress2 />
 <DeliveryLocationCity>Medford</DeliveryLocationCity>
 <DeliveryLocationState>OR</DeliveryLocationState>
 <DeliveryLocationPostalCode>97504</DeliveryLocationPostalCode>
 <DeliveryLocationCountry />
 <PriceSetName>Routine Medical</PriceSetName>
 <ServiceLevel>4 hour Medical</ServiceLevel>
</Tracking>
<Modifiers>
 <ID>892d2f45-832e-4289-8c8f-3eab1ece8735</ID>
 <ModifierID>75a14b0d-f198-4fa2-9e04-4062f1d40cbd</ModifierID>
 <TrackingID>790f5eca-ea7e-40ce-a97a-a36ea1b0d089</TrackingID>
 <Name>Additional Items</Name>
 <CalculatedCost>0.00</CalculatedCost>
 <CustomInput>0.00</CustomInput>
 <LastModified>2013-08-09T20:50:02.237-07:00</LastModified>
 <LastModifiedBy>3e9970a9-600a-4ae5-bd5e-fcd58276cf69</LastModifiedBy>
 <CreationDate>2013-08-05T08:30:41.573-07:00</CreationDate>
 <SyncVersion>469532</SyncVersion>
 <Archived>false</Archived>
```

```
</Modifiers>
<Modifiers>
 <ID>9602b9d9-2b59-445f-b5ee-505e4b745928</ID>
 <ModifierID>99ce5b78-4f8a-4794-b51d-4f13cb836183</ModifierID>
 <TrackingID>790f5eca-ea7e-40ce-a97a-a36ea1b0d089</TrackingID>
 <Name>$6.50 Flate Rate</Name>
 <CalculatedCost>0.00</CalculatedCost>
 <CustomInput>0.00</CustomInput>
 <LastModified>2013-08-09T20:50:02.22-07:00</LastModified>
 <LastModifiedBy>3e9970a9-600a-4ae5-bd5e-fcd58276cf69</LastModifiedBy>
 <CreationDate>2013-08-05T08:30:41.5-07:00</CreationDate>
 <SyncVersion>469530</SyncVersion>
  <Archived>false</Archived>
</Modifiers>
<Modifiers>
 <ID>32b50f21-6aaf-4f5b-b3d6-511746e69daf</ID>
 <ModifierID>37667365-3040-4c76-b8c6-22864fa06951</ModifierID>
 <TrackingID>790f5eca-ea7e-40ce-a97a-a36ea1b0d089</TrackingID>
 <Name>Mileage Base (for 1 hour)</Name>
 <CalculatedCost>13.70</CalculatedCost>
 <CustomInput>0.00</CustomInput>
 <LastModified>2013-08-09T20:50:02.26-07:00</LastModified>
 <LastModifiedBy>3e9970a9-600a-4ae5-bd5e-fcd58276cf69</LastModifiedBy>
 <CreationDate>2013-08-05T08:30:41.62-07:00</CreationDate>
 <SyncVersion>469534</SyncVersion>
  <Archived>false</Archived>
</Modifiers>
<Modifiers>
 <ID>5a183b01-1ab9-4ed4-aea5-71d75a357a14</ID>
 <ModifierID>0e45438b-ea55-4187-958f-edb58057e604</ModifierID>
 <TrackingID>790f5eca-ea7e-40ce-a97a-a36ea1b0d089</TrackingID>
 <Name>Actual Weight Charge</Name>
 <CalculatedCost>0.00</CalculatedCost>
 <CustomInput>0.00</CustomInput>
 <LastModified>2013-08-09T20:50:02.23-07:00</LastModified>
 <LastModifiedBy>3e9970a9-600a-4ae5-bd5e-fcd58276cf69</LastModifiedBy>
 <CreationDate>2013-08-05T08:30:41.54-07:00</CreationDate>
 <SyncVersion>469531</SyncVersion>
  <Archived>false</Archived>
</Modifiers>
<Modifiers>
 <ID>75a33b8e-171d-40d9-8653-b4c83067e3d5</ID>
  <ModifierID>48cd13e4-56f8-4865-95ee-30133143dc11</ModifierID>
 <TrackingID>790f5eca-ea7e-40ce-a97a-a36ea1b0d089</TrackingID>
 <Name>Additional Pieces</Name>
 <CalculatedCost>0.00</CalculatedCost>
 <CustomInput>0.00</CustomInput>
 <LastModified>2013-08-09T20:50:02.243-07:00</LastModified>
 <LastModifiedBy>3e9970a9-600a-4ae5-bd5e-fcd58276cf69</LastModifiedBy>
 <CreationDate>2013-08-05T08:30:41.593-07:00</CreationDate>
 <SyncVersion>469533</SyncVersion>
 <Archived>false</Archived>
</Modifiers>
<MiscUserCompensation>
  <ID>b2399b71-0fcc-4b7d-b9c8-1a6e6dda1c85</ID>
```

```
<OrderID>790f5eca-ea7e-40ce-a97a-a36ea1b0d089</OrderID>
 <UserID>921a3396-b52d-4b15-adc2-88ae4d688f7e</UserID>
 <UserRole>2</UserRole>
 <Description>another test</Description>
 <Value>1.50</Value>
 <Type>1</Type>
 <LastModified>2013-08-09T20:50:03.09-07:00</LastModified>
 <LastModifiedBy>3e9970a9-600a-4ae5-bd5e-fcd58276cf69</LastModifiedBy>
 <CreationDate>2013-08-05T08:30:41.65-07:00</CreationDate>
 <SyncVersion>15968</SyncVersion>
  <Archived>false</Archived>
</MiscUserCompensation>
<MiscUserCompensation>
 <ID>17344ecb-d5d4-4d37-b2f5-1484ef1ec2e3</ID>
 <OrderID>790f5eca-ea7e-40ce-a97a-a36ea1b0d089</OrderID>
  <UserID>313f969a-6835-461a-a2ce-39b9872efe32</UserID>
 <UserRole>2</UserRole>
 <Description>test</Description>
 <Value>15.00</Value>
 <Type>1</Type>
 <LastModified>2013-08-09T20:50:03.073-07:00</LastModified>
 <LastModifiedBy>3e9970a9-600a-4ae5-bd5e-fcd58276cf69</LastModifiedBy>
 <CreationDate>2013-08-05T08:30:41.633-07:00</CreationDate>
 <SyncVersion>15966</SyncVersion>
  <Archived>false</Archived>
</MiscUserCompensation>
<MiscUserCompensation>
 <ID>039bc49a-6738-4de2-80e1-93f33026db08</ID>
 <OrderID>790f5eca-ea7e-40ce-a97a-a36ea1b0d089</OrderID>
  <UserID>3e9970a9-600a-4ae5-bd5e-fcd58276cf69</UserID>
 <UserRole>2</UserRole>
 <Description>test 2</Description>
 <Value>19.01</Value>
 <Type>1</Type>
 <LastModified>2013-08-09T20:50:03.08-07:00</LastModified>
 <LastModifiedBy>3e9970a9-600a-4ae5-bd5e-fcd58276cf69</LastModifiedBy>
 <CreationDate>2013-08-05T08:30:41.64-07:00</CreationDate>
 <SyncVersion>15967</SyncVersion>
  <Archived>false</Archived>
</MiscUserCompensation>
<UserDefinedFields />
<UserDefinedFields />
<UserDefinedFields />
<UserDefinedFields />
<UserDefinedFields />
<UserDefinedFields />
<UserDefinedFields />
<UserDefinedFields />
<UserDefinedFields />
<UserDefinedFields />
<UserDefinedFields />
<UserDefinedFields>
  <Decimal2>0.00</Decimal2>
</UserDefinedFields>
<UserDefinedFields>
```

```
<Decimal3>0.00</Decimal3>
  </UserDefinedFields>
  <UserDefinedFields>
    <Decimal4>0.00</Decimal4>
  </UserDefinedFields>
  <UserDefinedFields>
    <Decimal6>0.00</Decimal6>
  </UserDefinedFields>
  <UserDefinedFields>
    <Decimal7>0.00</Decimal7>
  </UserDefinedFields>
  <UserDefinedFields>
    <Decimal8>0.00</Decimal8>
  </UserDefinedFields>
  <UserDefinedFields>
    <Decimal9>0.00</Decimal9>
  </UserDefinedFields>
  <UserDefinedFields>
    <Decimal10>0.00</Decimal10>
  </UserDefinedFields>
  <UserDefinedFields>
    <Bool4>false</Bool4>
  </UserDefinedFields>
  <UserDefinedFields />
</NewDataSet>
```
# <span id="page-18-0"></span>**Endpoint Reference**

# <span id="page-18-1"></span>Orders.asmx

This endpoint is specifically designed for use by outside (public), third-party applications or web sites and does not allow for direct manipulation of orders. These methods do not require a security key.

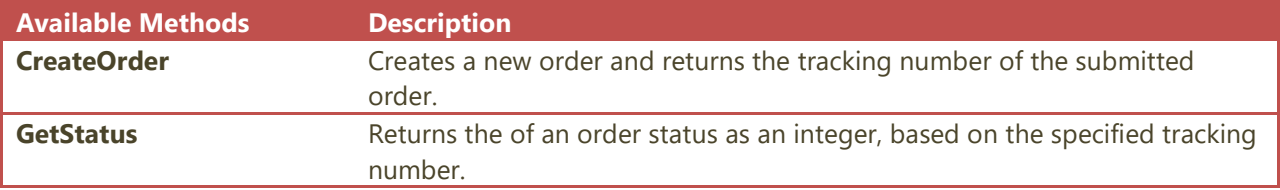

#### <span id="page-18-2"></span>**CreateOrder**

This method creates a new order and returns the tracking number of the submitted order. The following properties should be passed as parameters when calling **CreateOrder**:

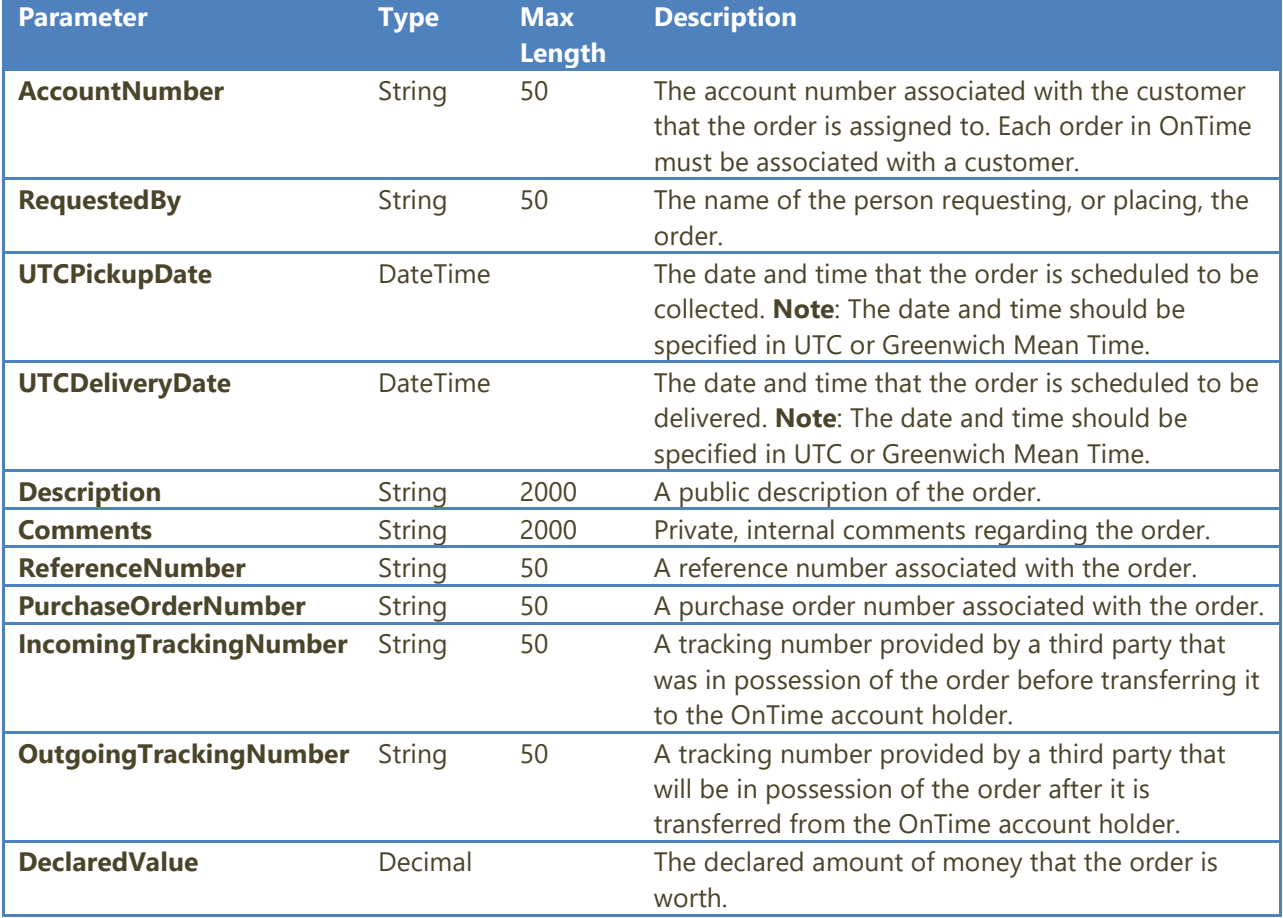

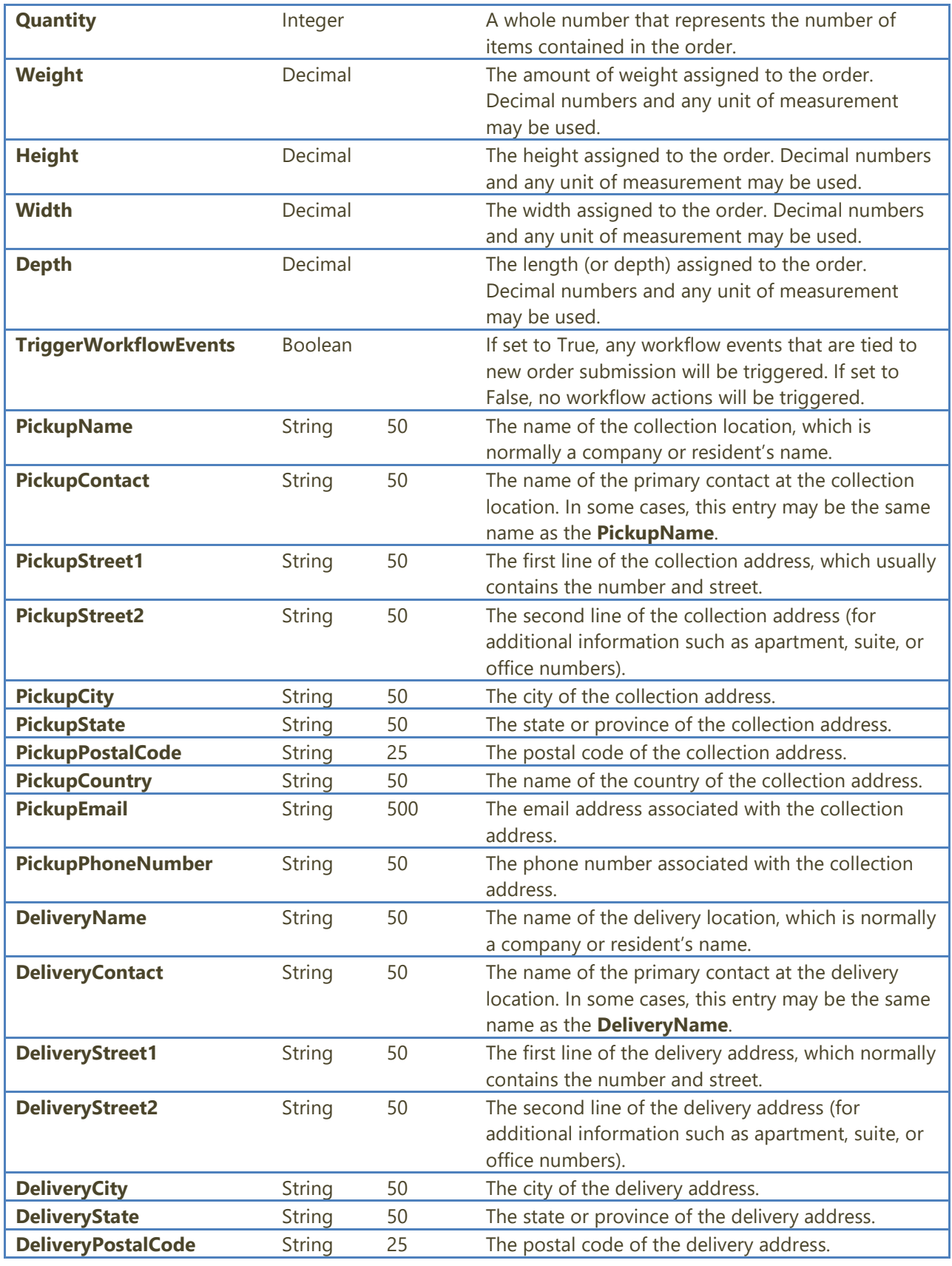

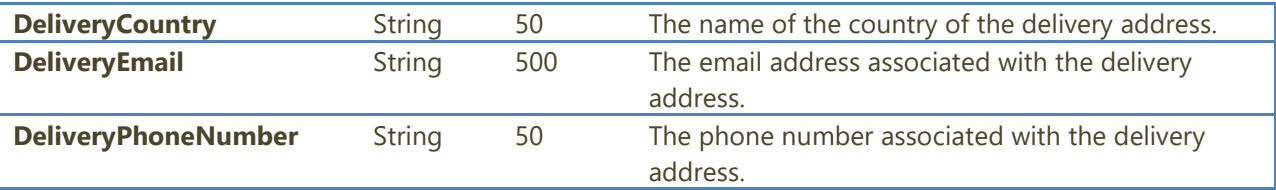

The following example submits an order and then displays the returned tracking number in a message box:

```
Public Sub CreateOrder()
  Try
    Dim lh As New orders.OnTimeOrders
 Dim tn As String = lh.CreateOrder("121016", "SONEPAR", New Date(2013, 2, 25), 
 Nothing, Nothing, Nothing, "110003432753", "WISL111", Nothing, Nothing,
 Nothing, 1, 10, Nothing, Nothing, Nothing, 0, "CDD LUMEN (11)", Nothing,
 "117, Boul. Hymus", Nothing, "Pointe Claire", "QC", "H9R 1E5", "Canada", 
 Nothing, "514 426-9249", "LAURIAULT ELECTRIQUE ENR", Nothing, "A/S: LUMEN", 
 "250-B DEVEAULT", "Hull", "QC", "J8Z 1S6", "Canada", Nothing, "8195680118")
    MsgBox("Order submitted. Tracking number: " & tn)
  Catch ex As Exception
    MsgBox(ex.Message)
  End Try
End Sub
```
#### <span id="page-20-0"></span>**GetStatus**

This method returns the **Status** of an order as an integer, based on the specified tracking number. Accepts the following parameters:

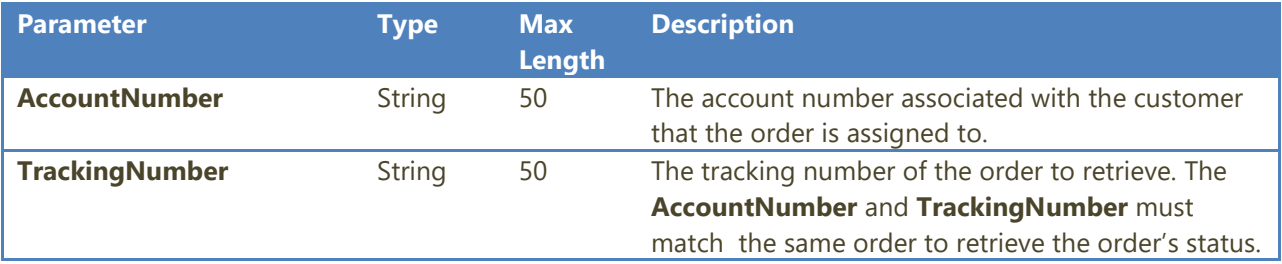

The return values for **GetStatus**:

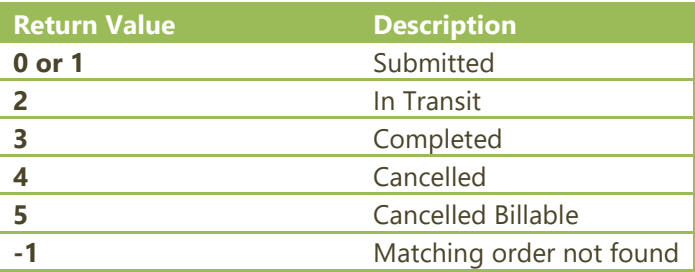

# <span id="page-21-0"></span>Orders\_Internal.asmx

This endpoint is specifically designed for use internally or with trusted partners as and allows for direct manipulation of orders. These methods require a security key.

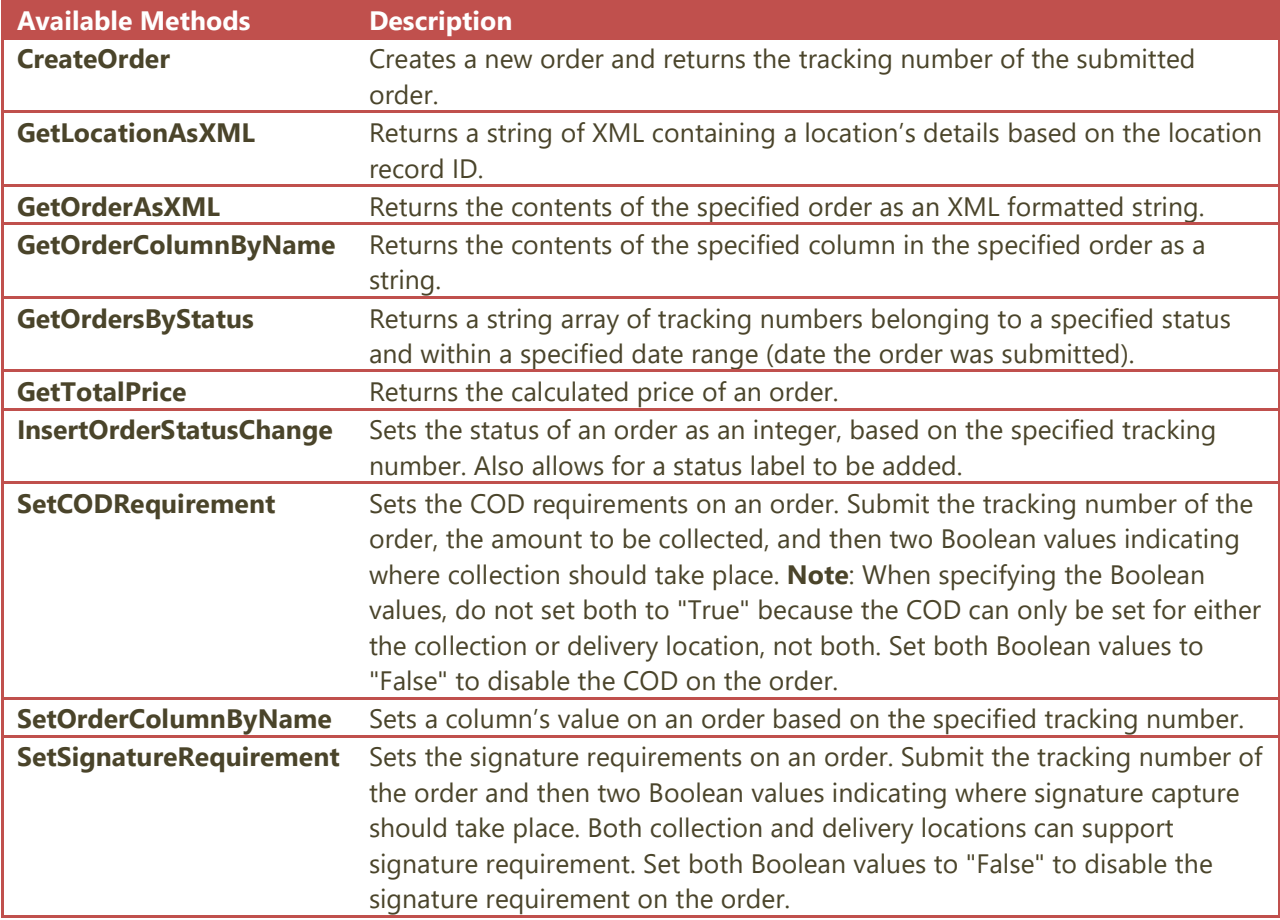

#### <span id="page-21-1"></span>**CreateOrder**

This method accepts two parameters: a security key and an order object. The return value is string that contains the order's tracking number.

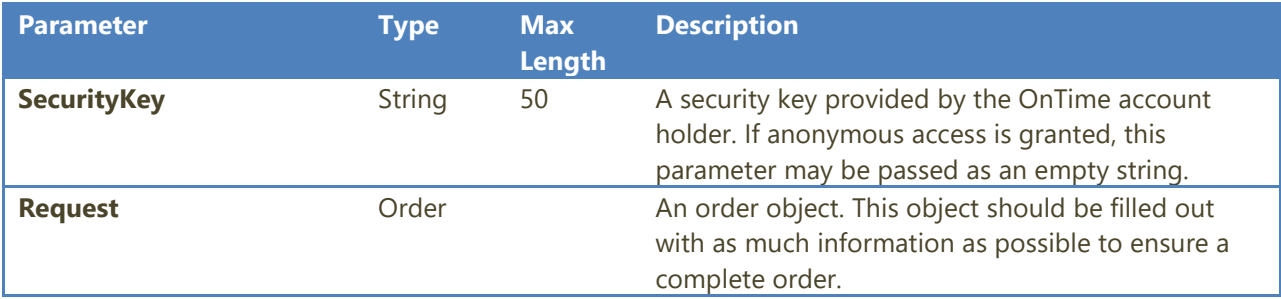

# Properties of the **Order** object

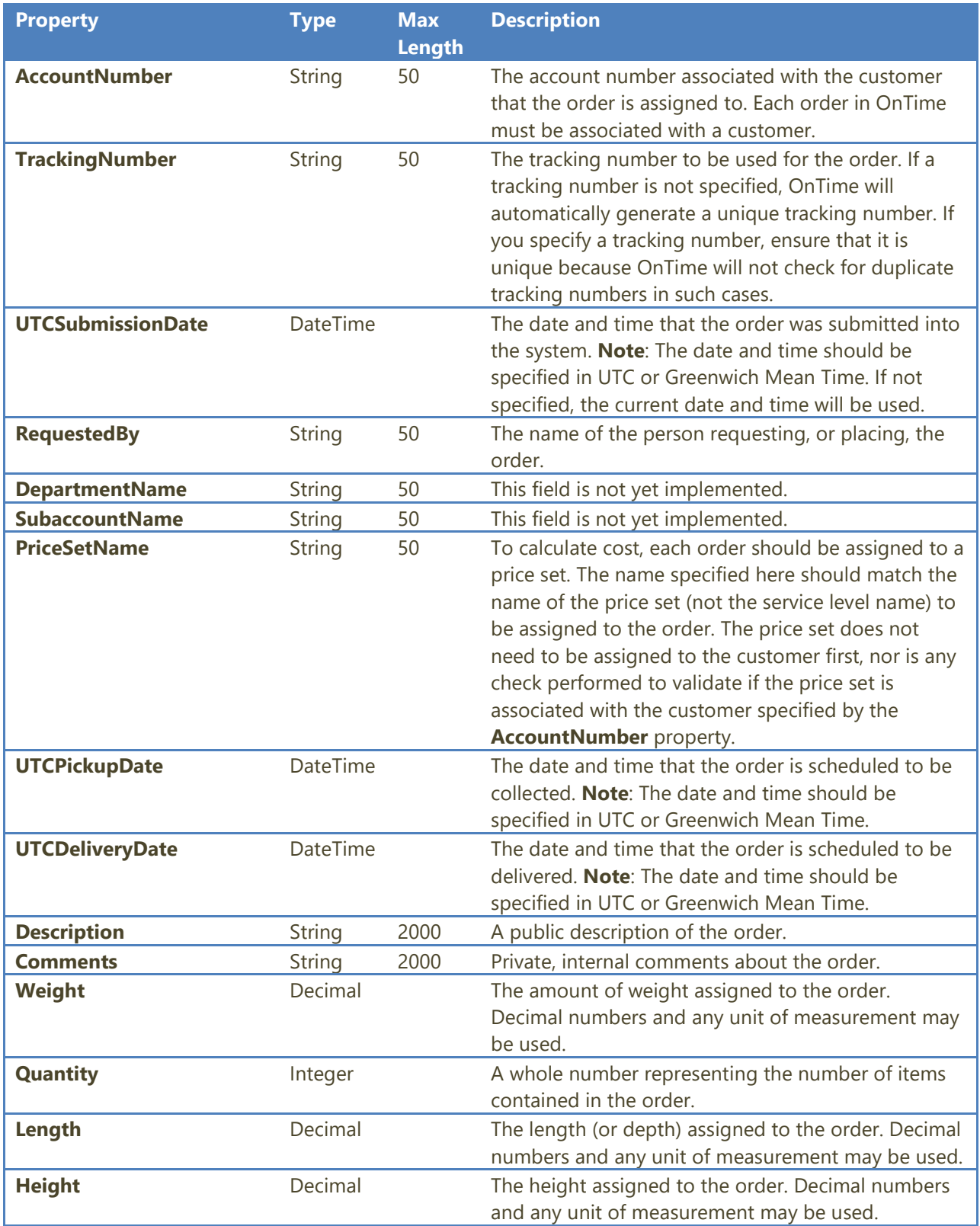

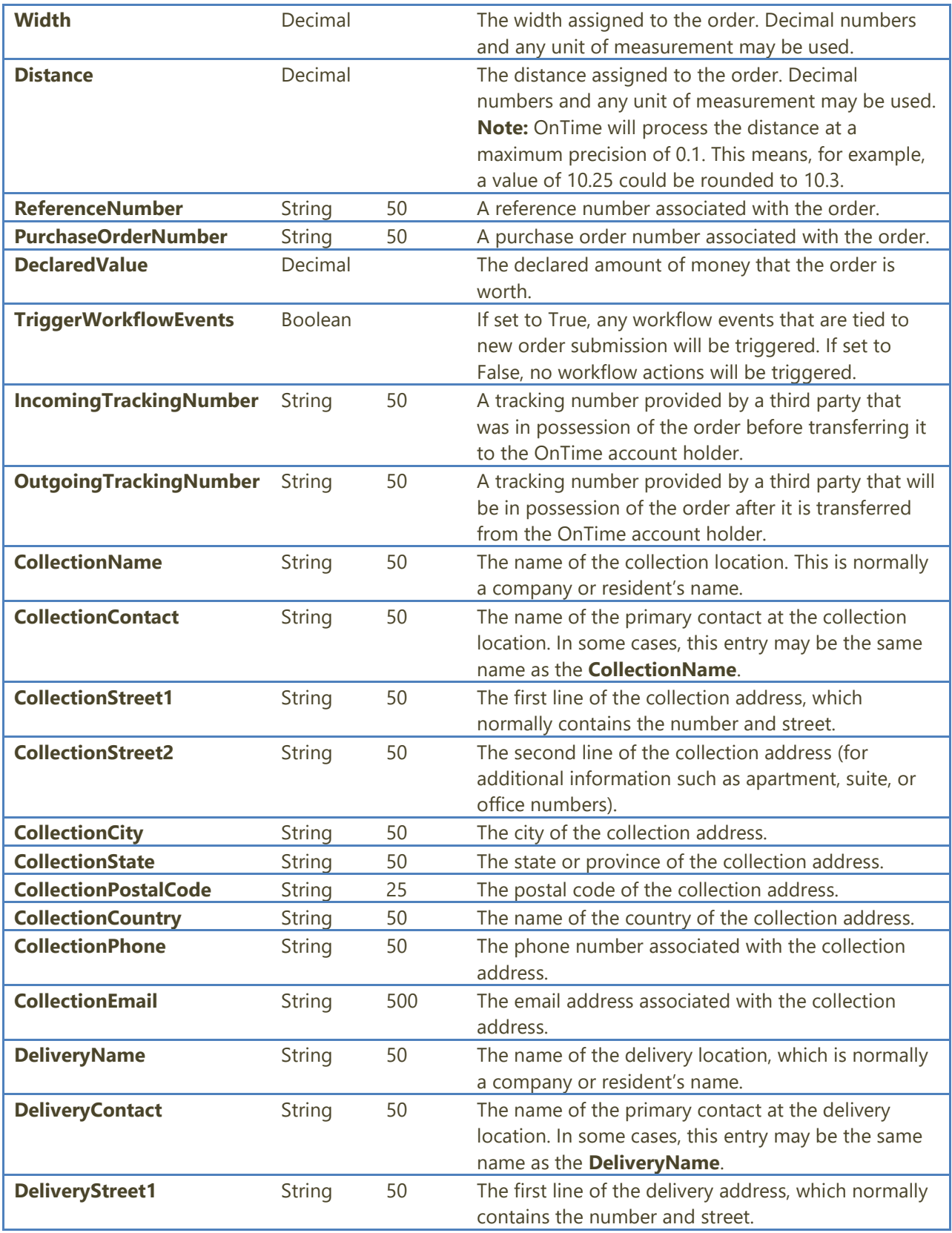

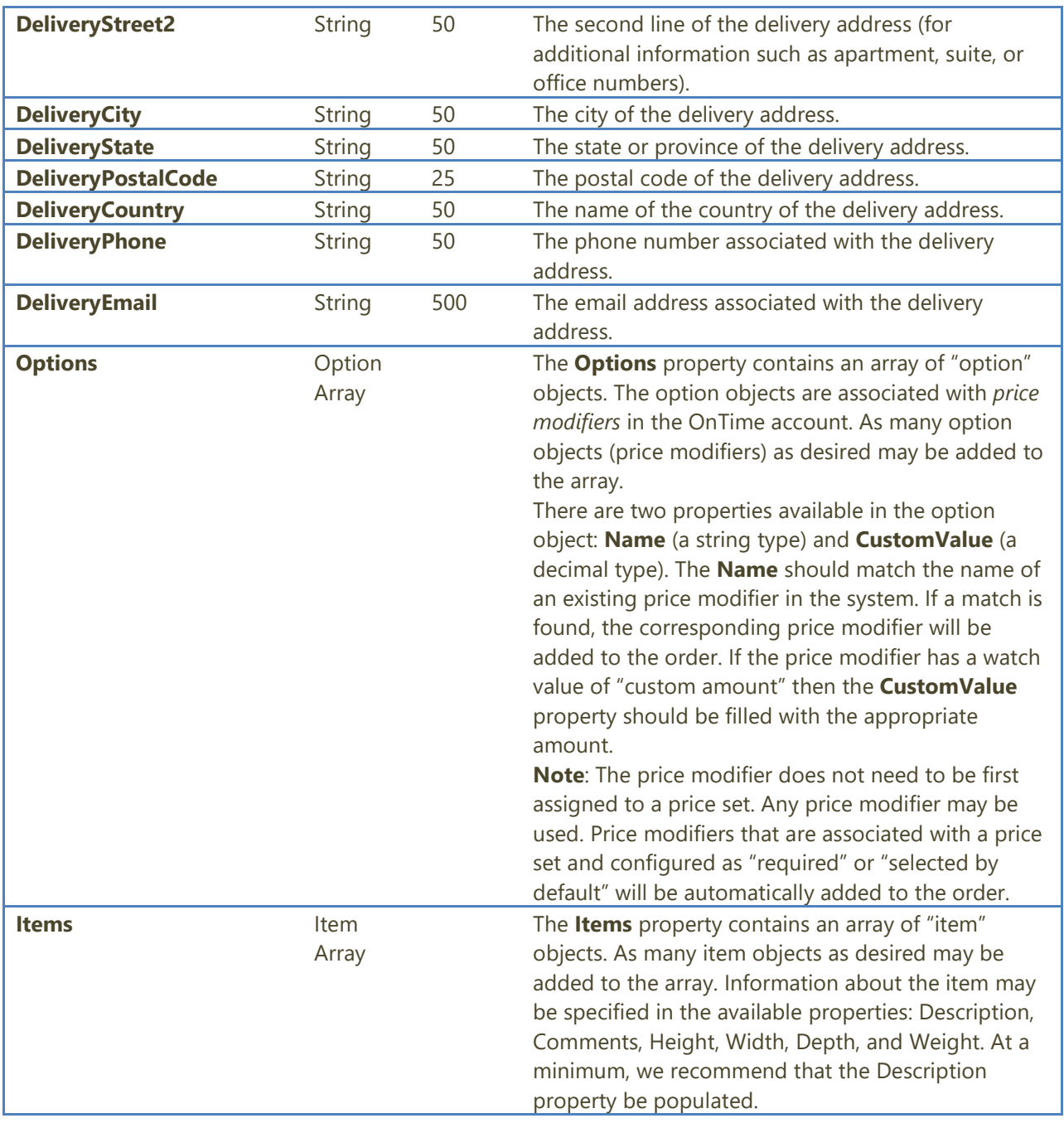

#### The return value of **CreateOrder**:

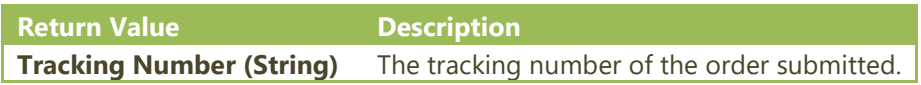

#### <span id="page-25-0"></span>**GetLocationAsXML**

This method accepts a location record ID and returns a string of XML containing the location's details.

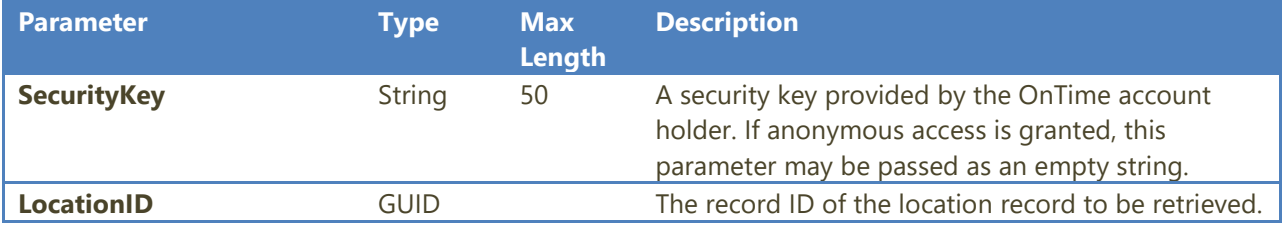

The return value for **GetLocationAsXML**:

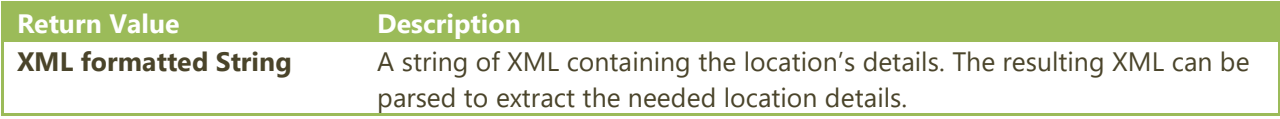

#### <span id="page-25-1"></span>**GetOrderAsXML**

This method accepts an order's tracking number and returns a string of XML containing the order's details.

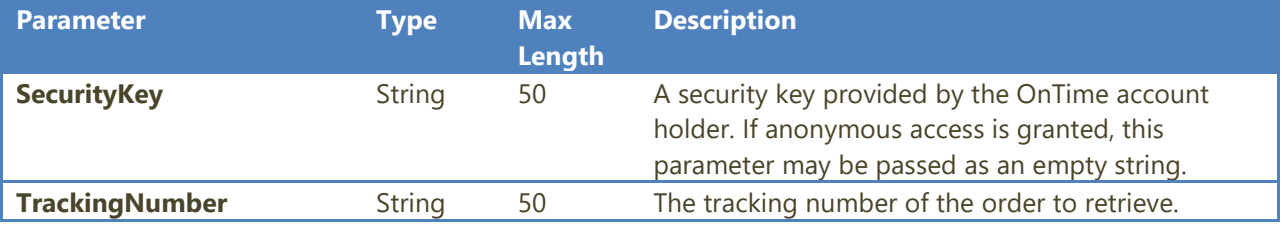

The return value for **GetOrderAsXML**:

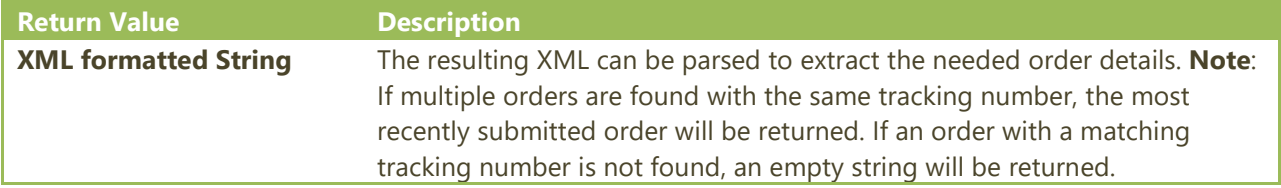

## <span id="page-26-0"></span>**GetOrderColumnByName**

This method accepts an order's tracking number and returns the value of a specified column.

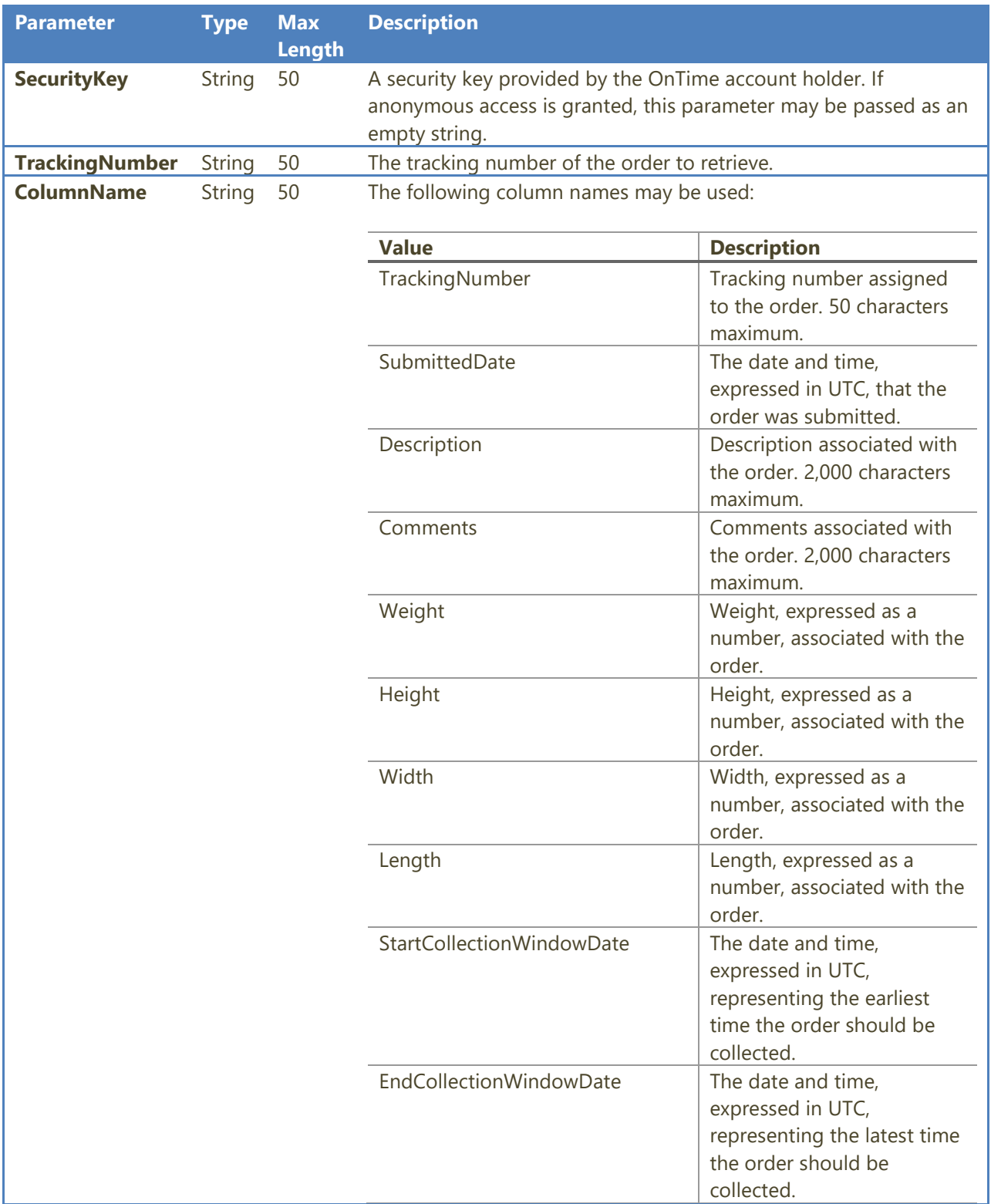

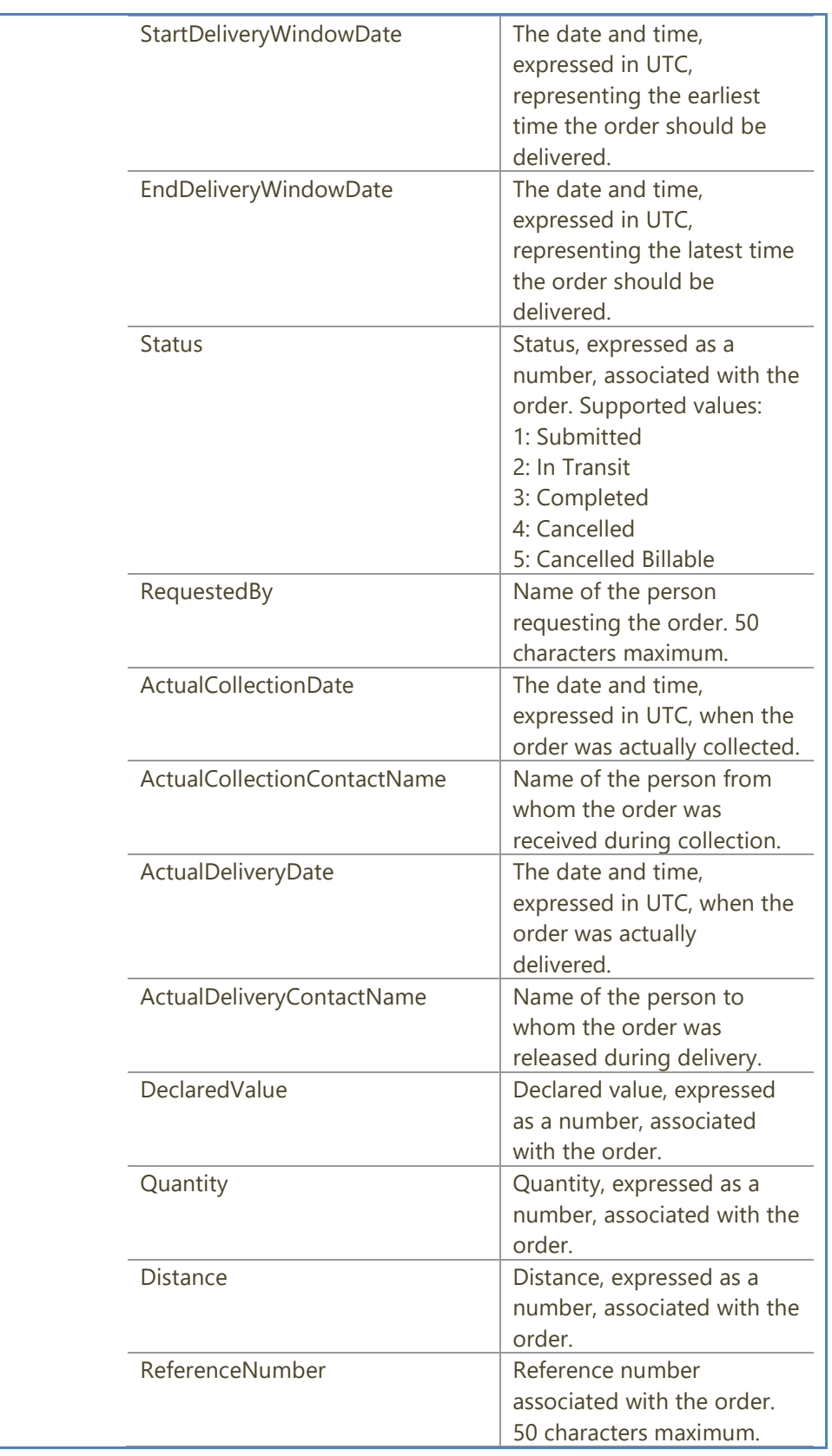

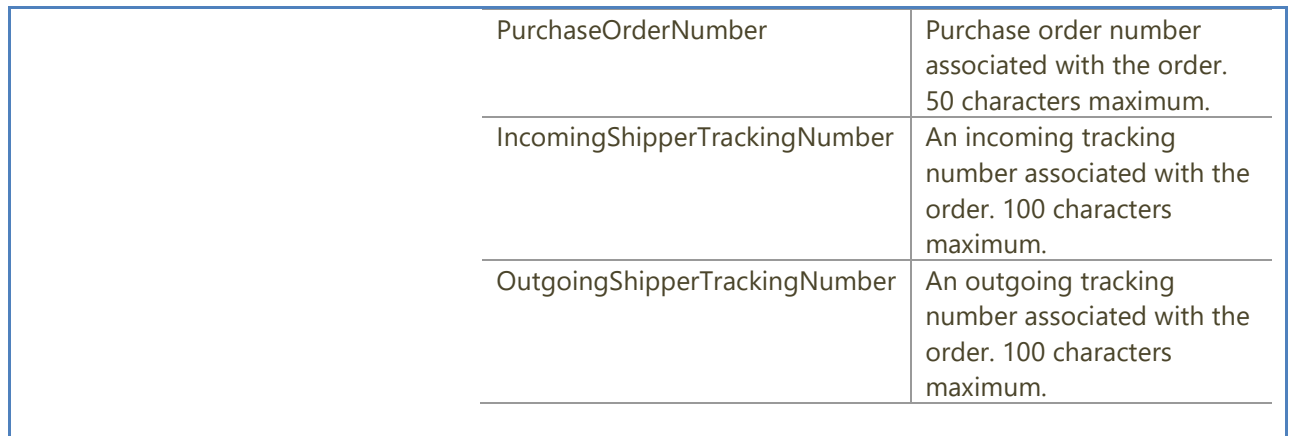

The return value of **GetOrderColumnByName**:

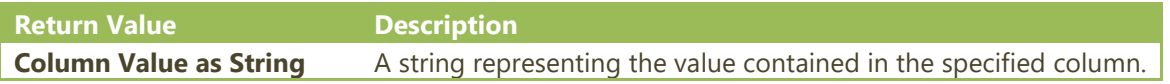

#### <span id="page-28-0"></span>**GetOrdersByStatus**

This method returns a string array of tracking numbers belonging to a specified status and within a specified date range (date the order was submitted).

**Note**: The dates should be specified as UTC. A maximum of 10,000 tracking numbers (top sorted by most recent date first) may be returned per call. If you need to return more than this amount, we recommend a more narrow date range.

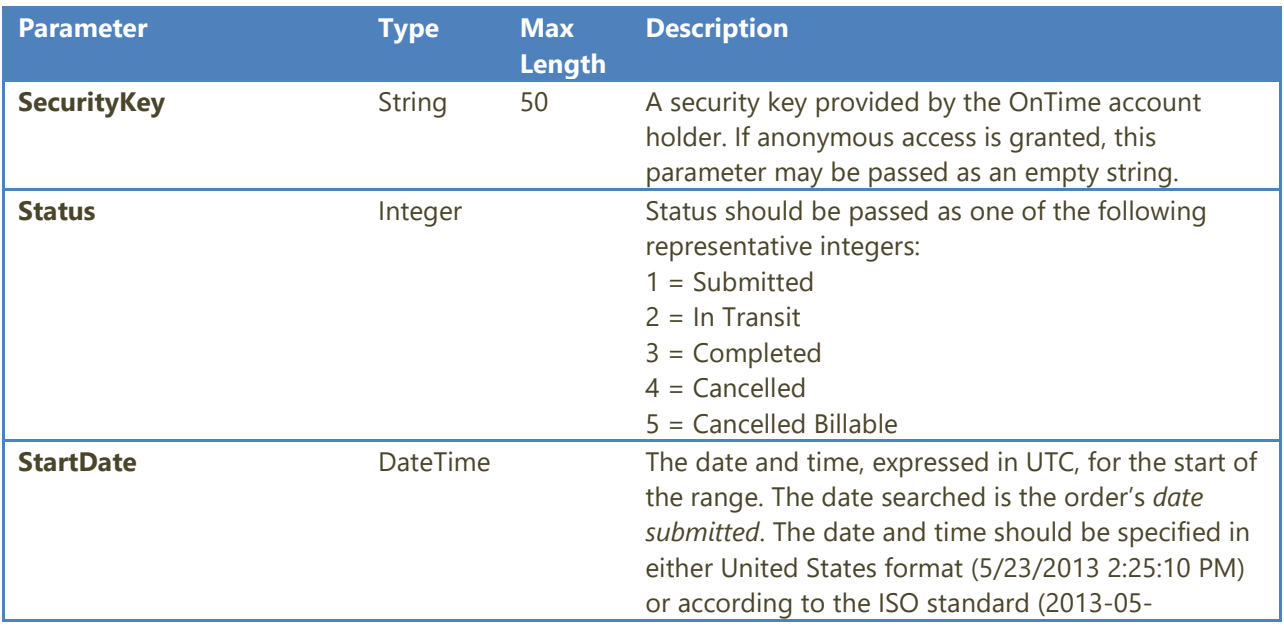

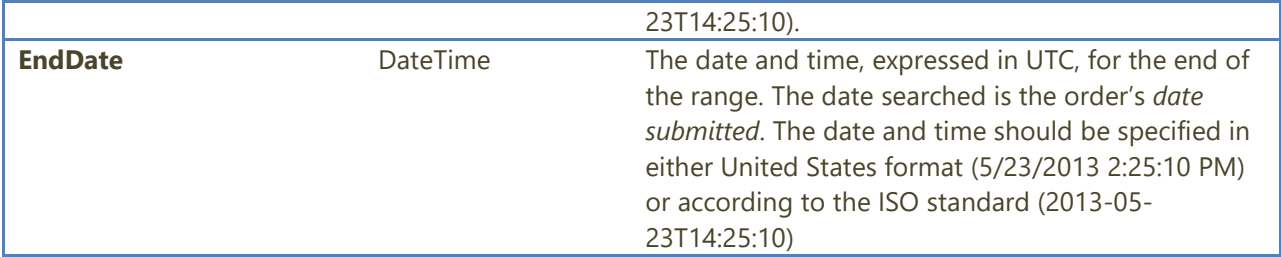

The return value for **GetOrdersByStatus**:

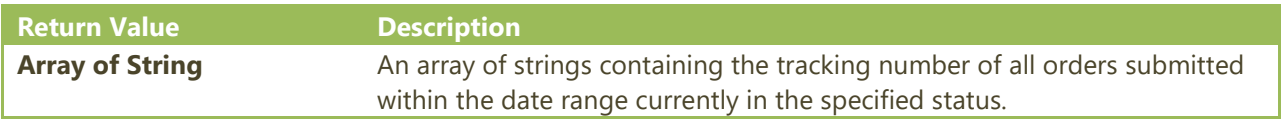

#### <span id="page-29-0"></span>**GetTotalPrice**

This method accepts two parameters: a security key and an order object. The return value is a decimal representing the total estimated cost of the order.

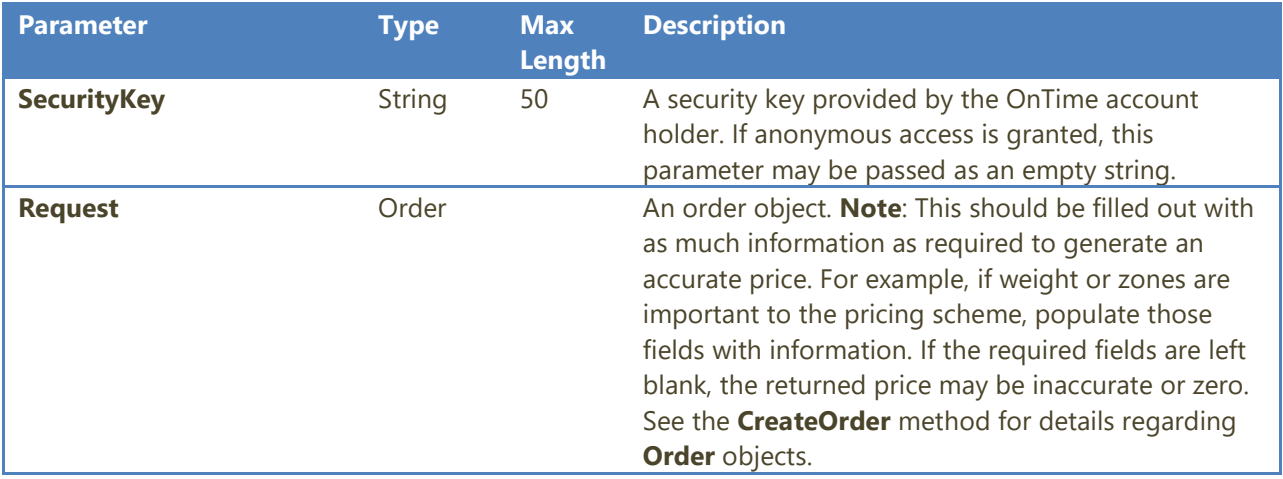

The return value for **GetTotalPrice**:

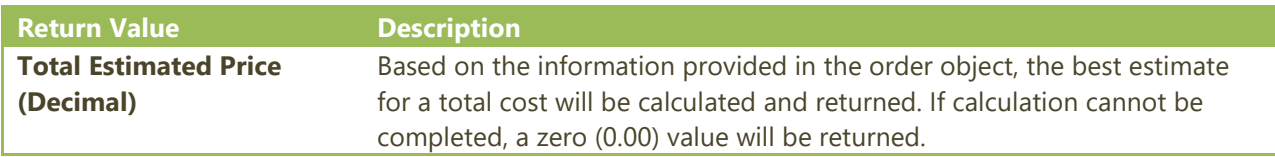

#### <span id="page-30-0"></span>**InsertOrderStatusChange**

This method sets the status of an order as an integer, based on the specified tracking number. **InsertOrderStatusChange** also allows for a status label to be added.

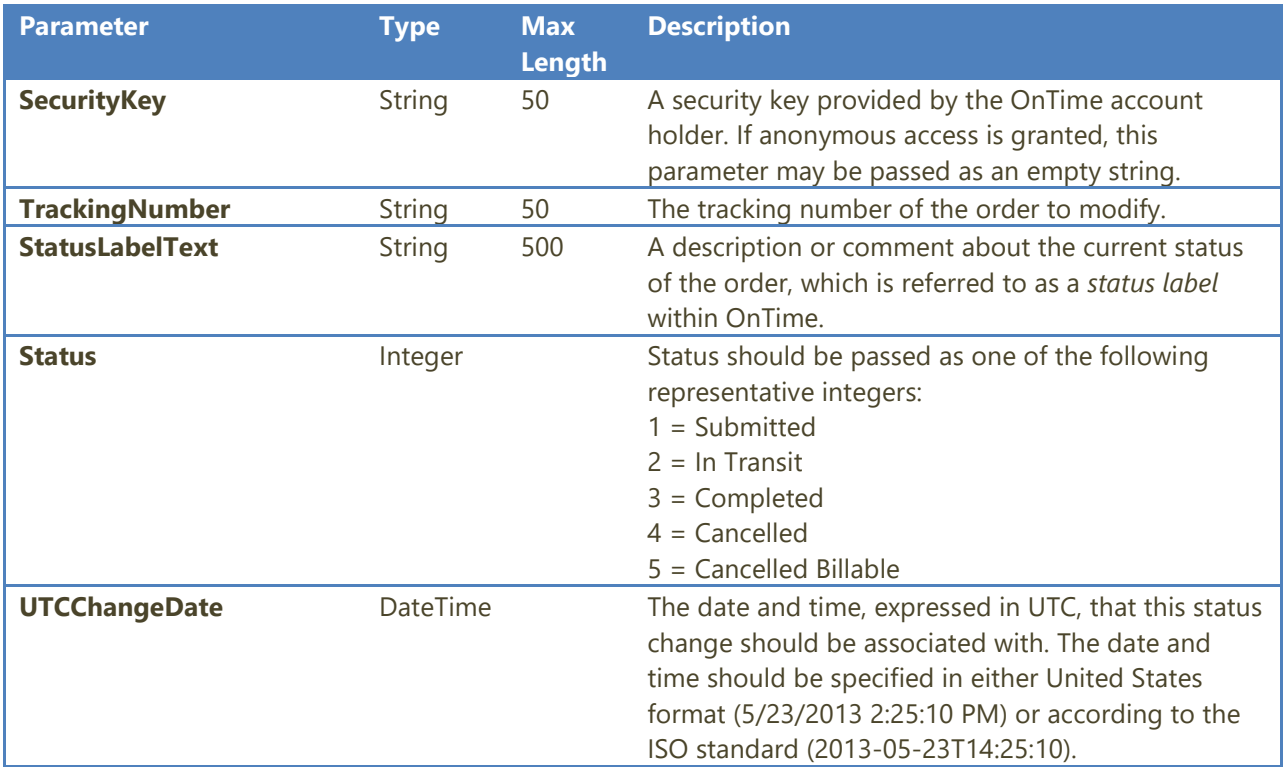

The return value for **InsertOrderStatusChange**:

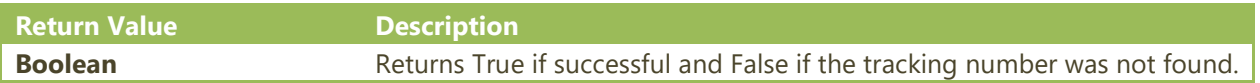

#### <span id="page-31-0"></span>**SetCODRequirement**

This method sets the COD requirements on an order.

**Note**: Submit the tracking number of the order, the amount to be collected, and then two Boolean values indicating where collection should take place. When specifying the Boolean values, do not set both to "True" since the COD can only be set for either the collection or delivery location, not both. Set both Boolean values to "False" to disable the COD on the order.

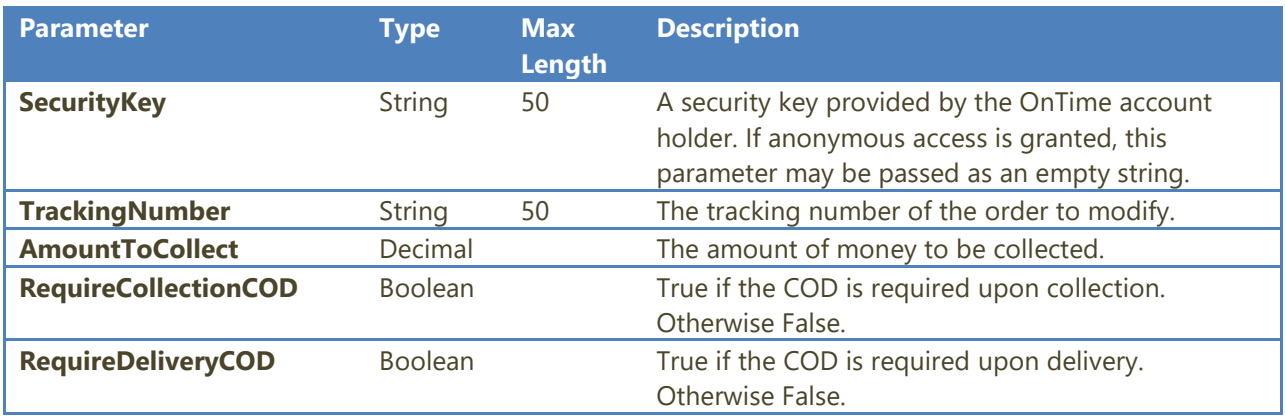

#### <span id="page-31-1"></span>**SetOrderColumnByName**

This method sets a column's value on an order based on the specified tracking number.

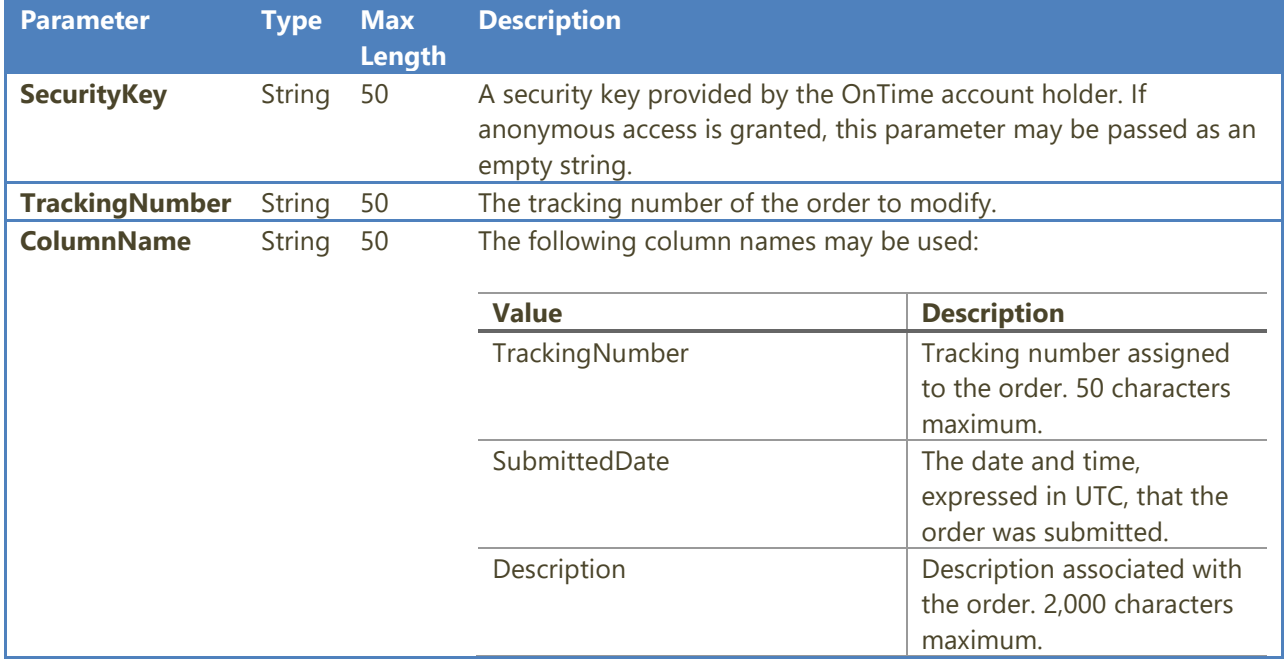

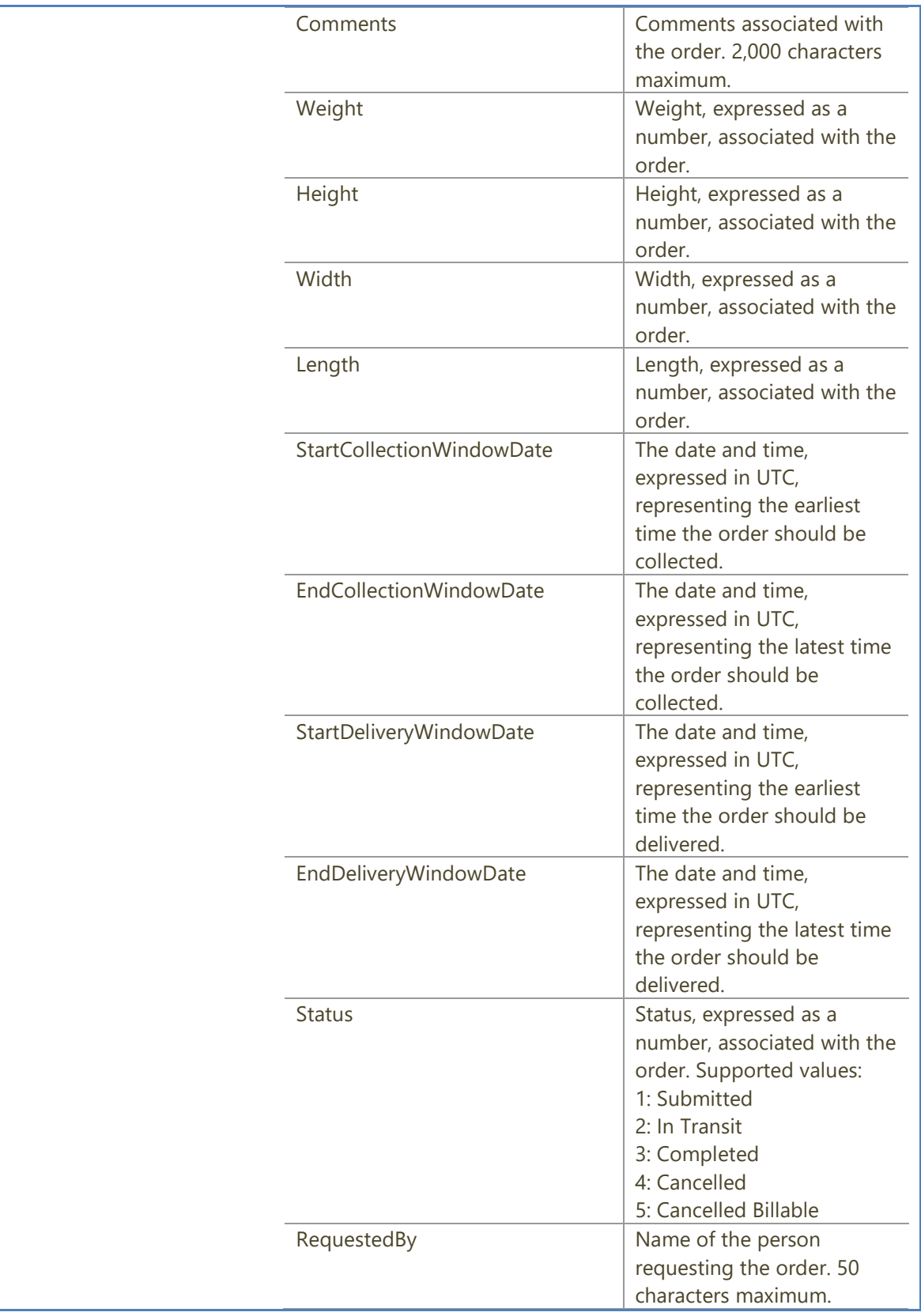

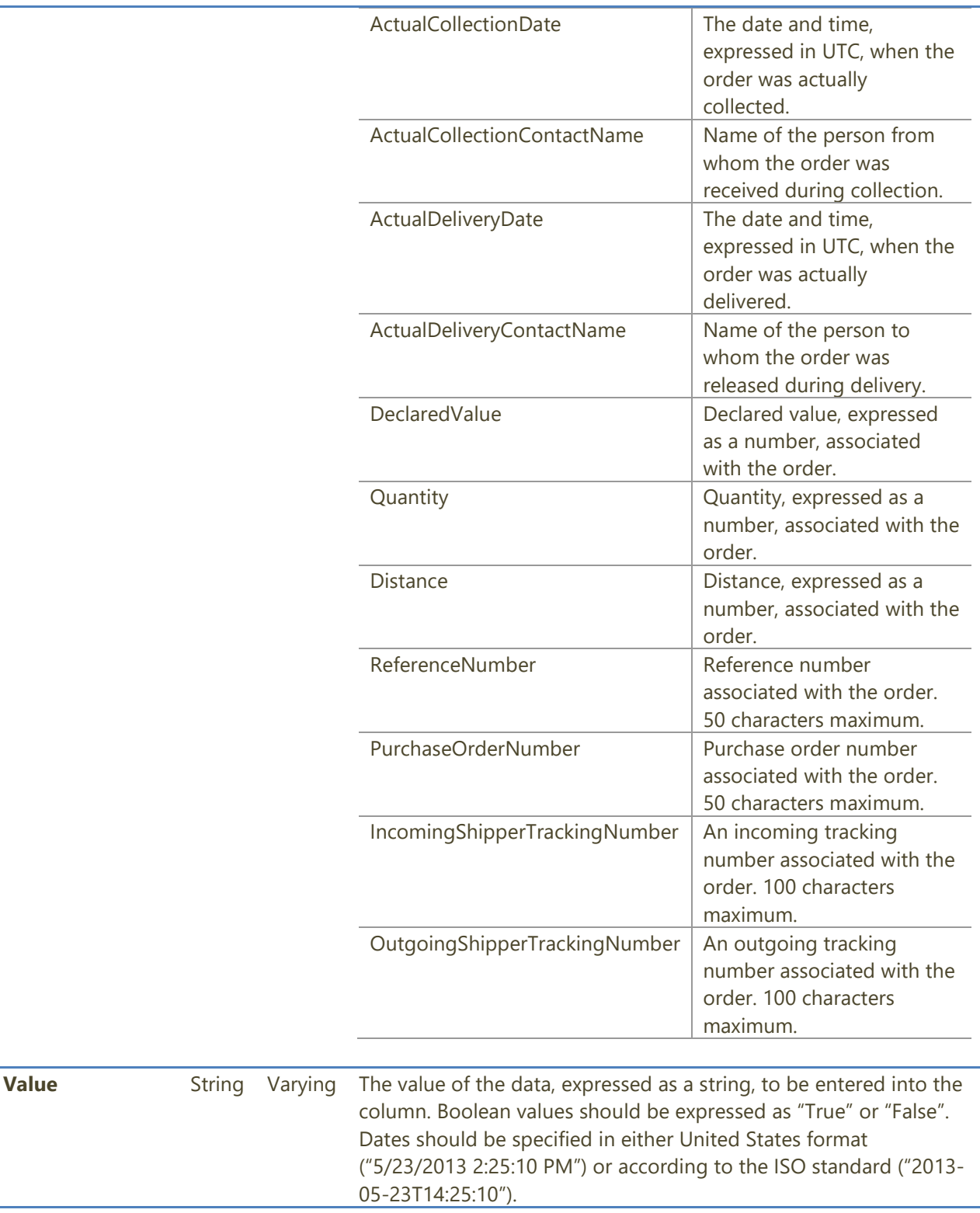

#### <span id="page-34-0"></span>**SetSignatureRequirement**

This method sets the signature requirements on an order.

**Note**: Submit the tracking number of the order and then two Boolean values indicating where signature capture should take place. Both collection and delivery locations can support signature requirement. Set both Boolean values to "False" to disable the signature requirement on the order.

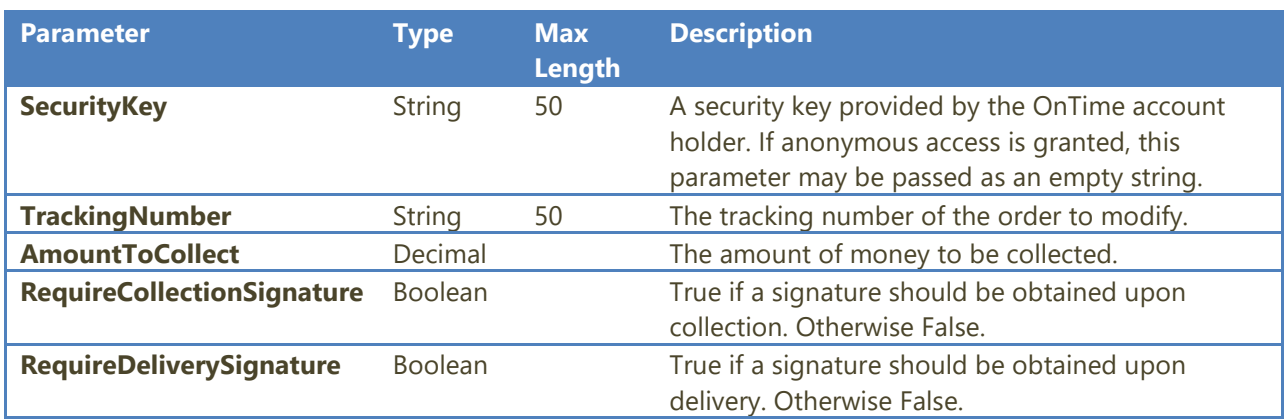

#### <span id="page-34-1"></span>**SetUserDefinedField**

This method sets the value of a user defined field on an order.

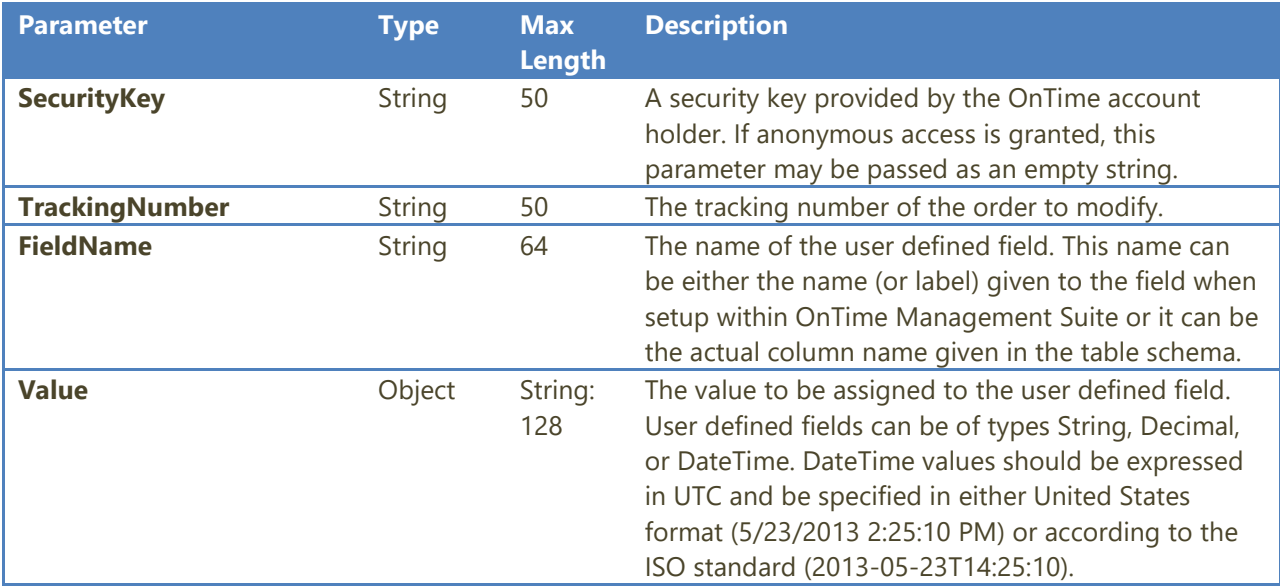

#### <span id="page-35-0"></span>**GetOrderFileAttachmentList**

This method accepts an order's tracking number and returns a list of files attached to that order.

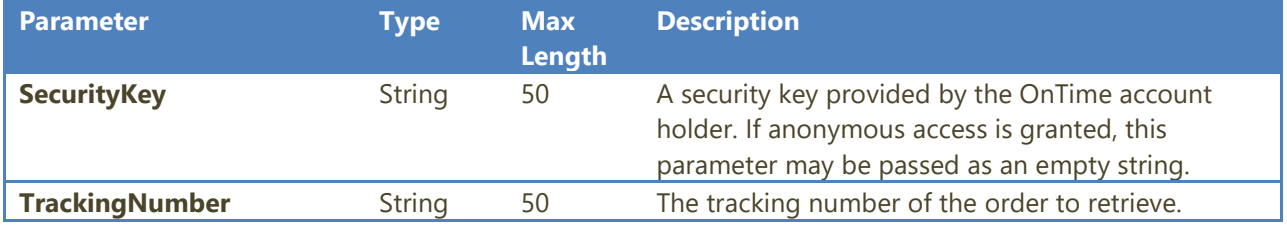

The return value of **GetOrderFileAttachmentList**:

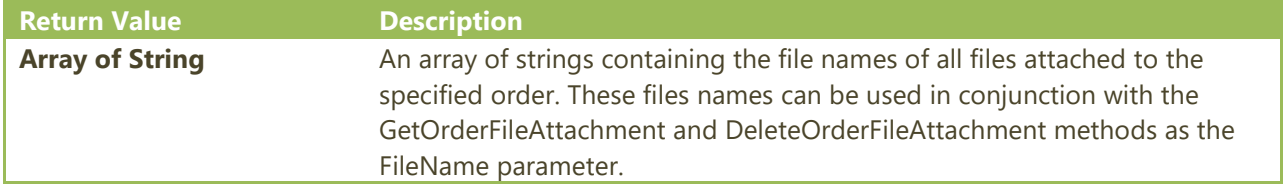

#### <span id="page-35-1"></span>**GetOrderFileAttachment**

This method accepts an order's tracking number and returns the contents of the specified file attached to that order.

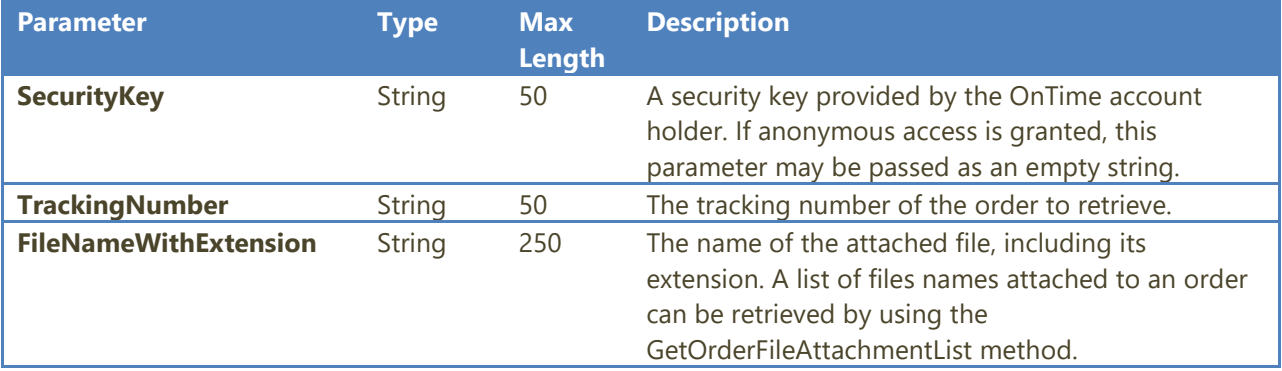

The return value of **GetOrderFileAttachment**:

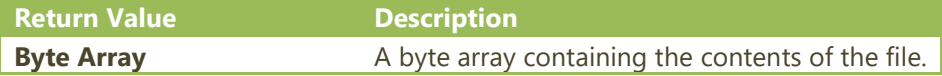

#### <span id="page-36-0"></span>**AddOrderFileAttachment**

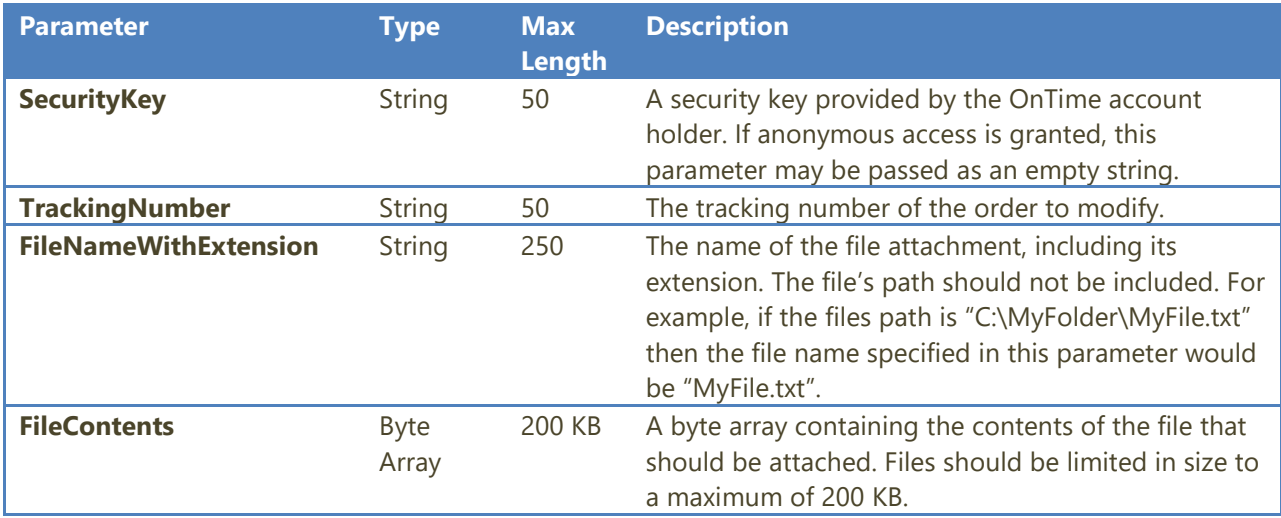

This method adds a file attachment to an order.

#### <span id="page-36-1"></span>**DeleteOrderFileAttachment**

This method will delete a file attachment associated with an order.

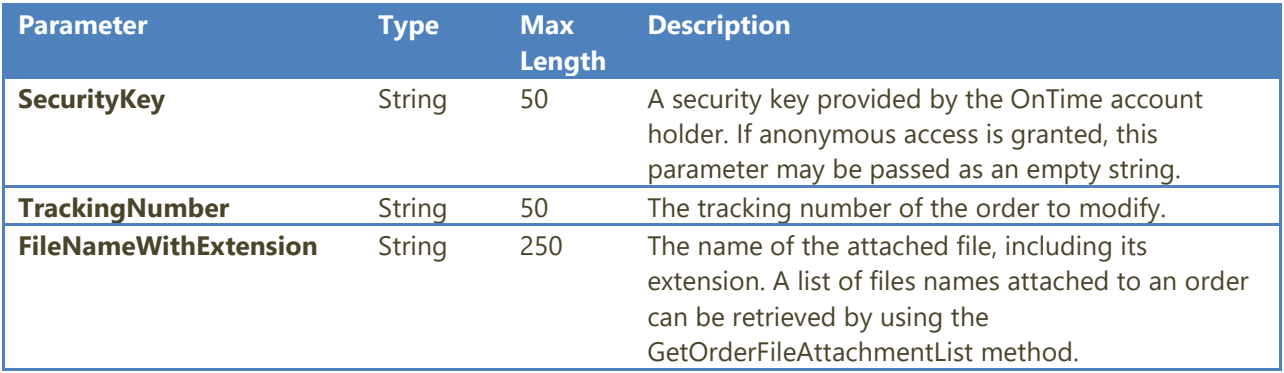

#### <span id="page-36-2"></span>**UserList**

This method returns a list of users meeting the specified criteria for user type and time clock status.

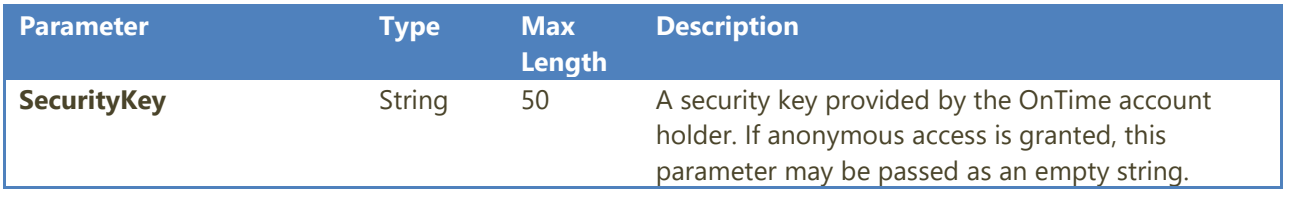

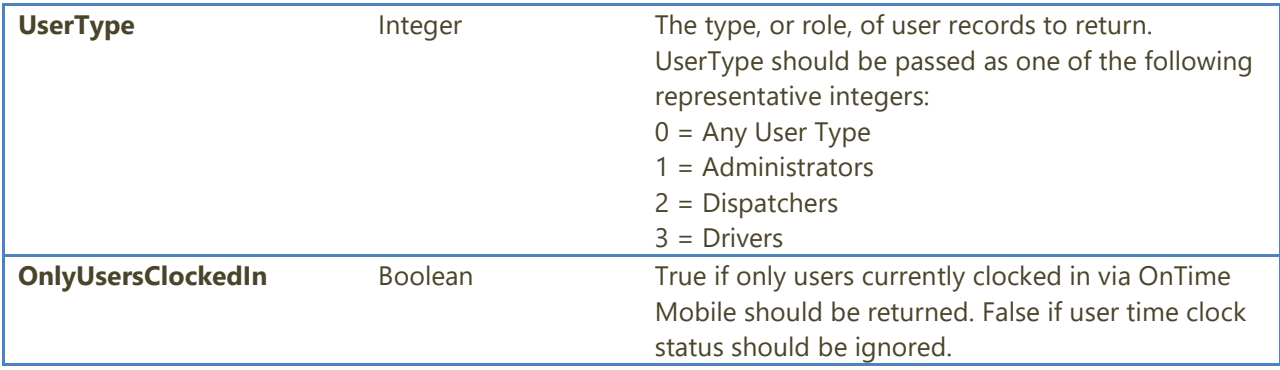

The return value of **UserList**:

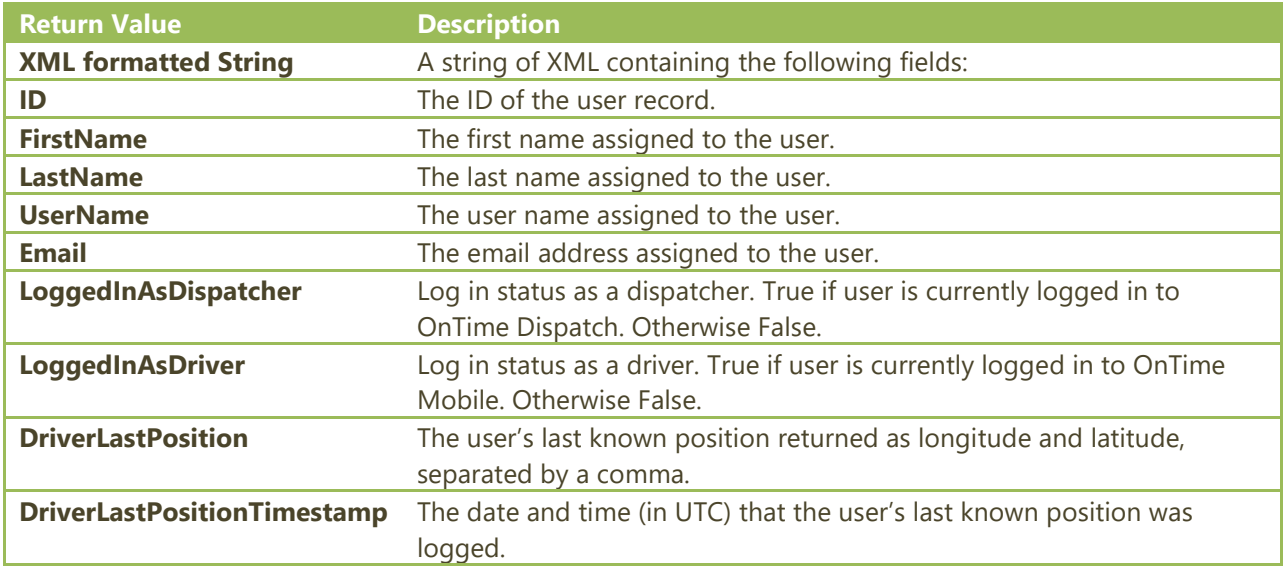

#### <span id="page-37-0"></span>**UserDetail**

This method returns detail information for the specified user record.

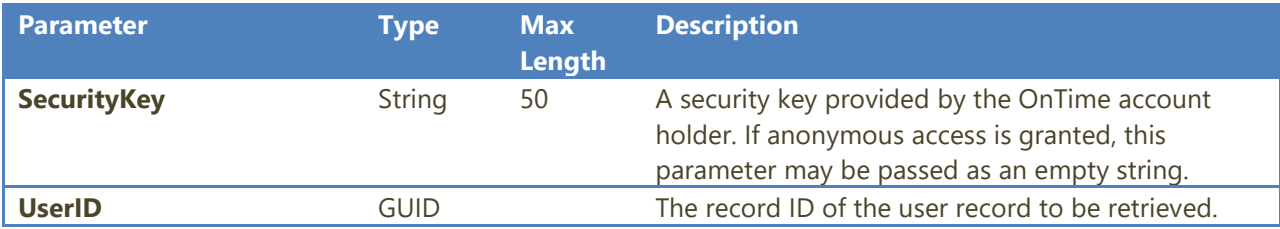

The return value of **UserDetail**:

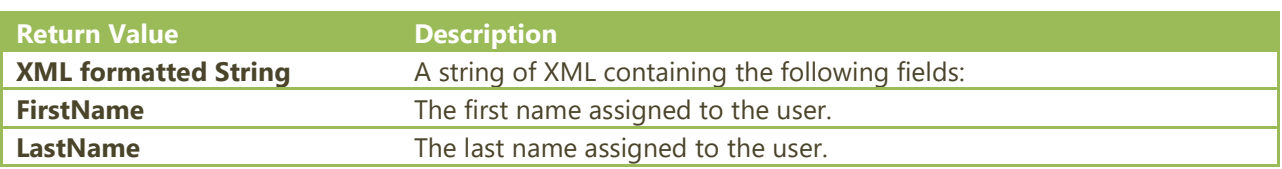

© 2017 Vesigo Studios. All rights reserved. p. 37

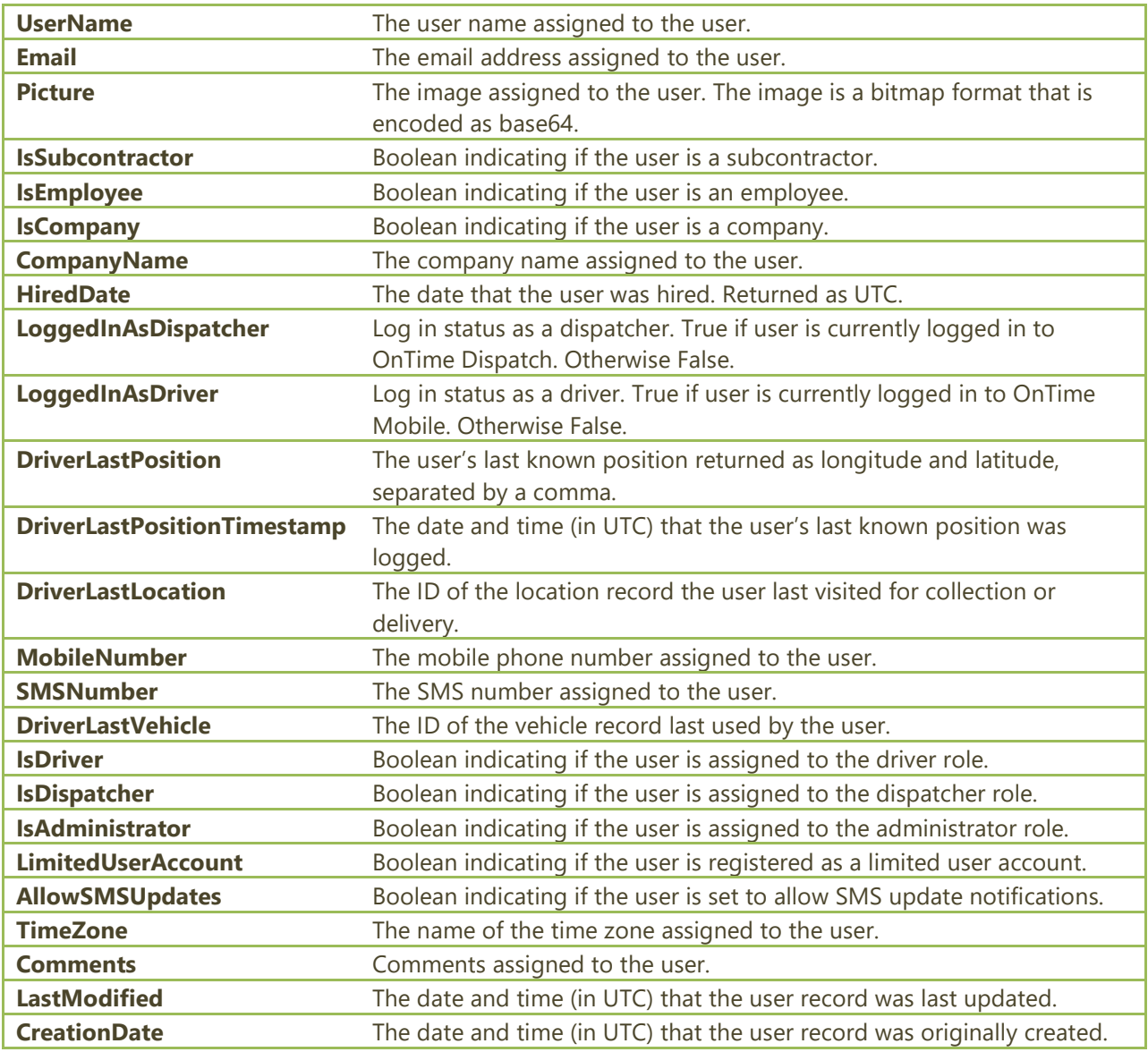

#### <span id="page-38-0"></span>**OrderUserLocation**

This method accepts a tracking number and returns current location and position information about the user currently assigned to the specified order.

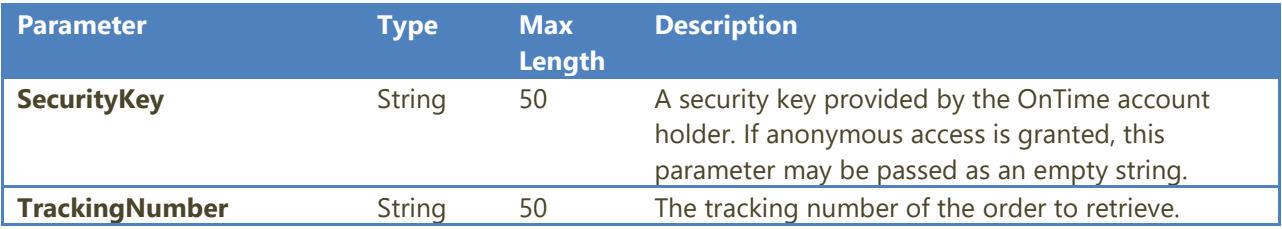

The return value of **OrderUserLocation**:

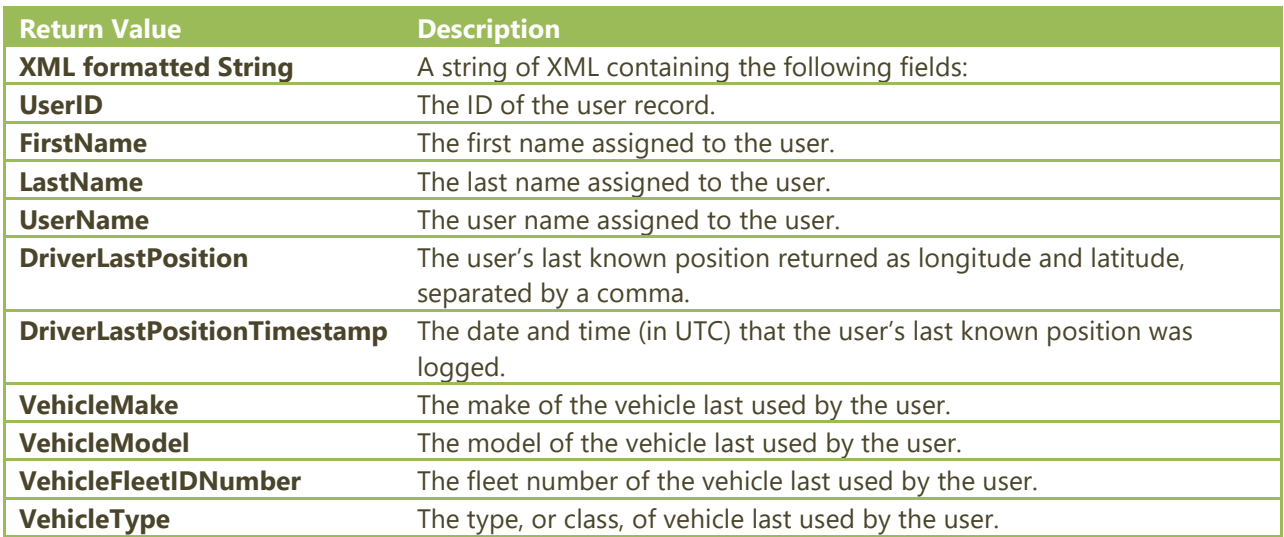

#### <span id="page-39-0"></span>**UserLocation**

This method accepts a user record's ID and returns current location and position information about the user.

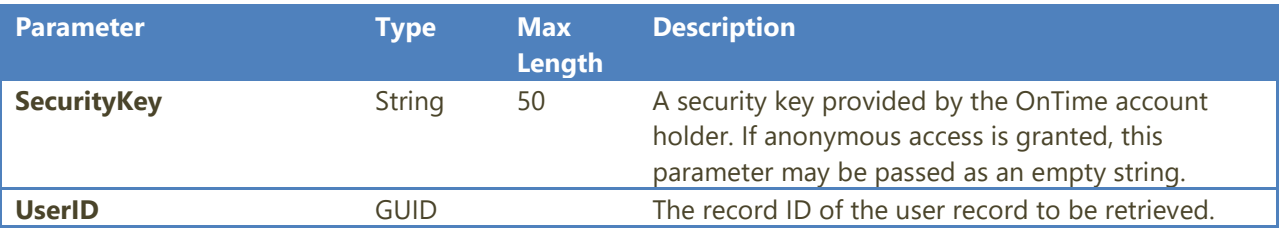

The return value of **UserLocation**:

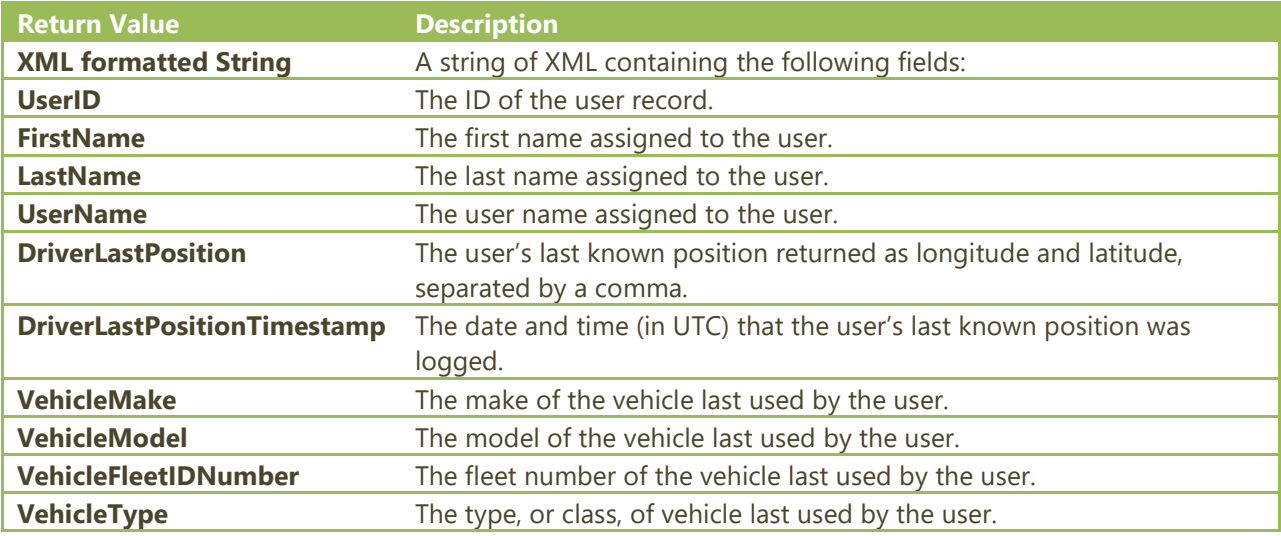

© 2017 Vesigo Studios. All rights reserved. p. 39

#### <span id="page-40-0"></span>**OrdersAssignedToUser**

This method accepts a user record's ID and returns a list of active orders currently assigned to the user.

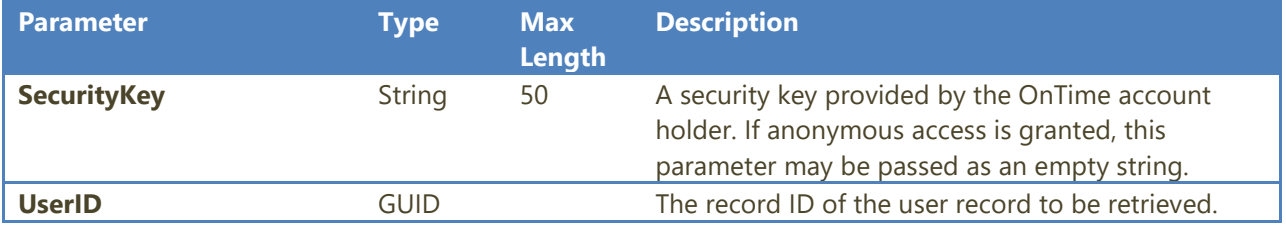

The return value of **OrdersAssignedToUser**:

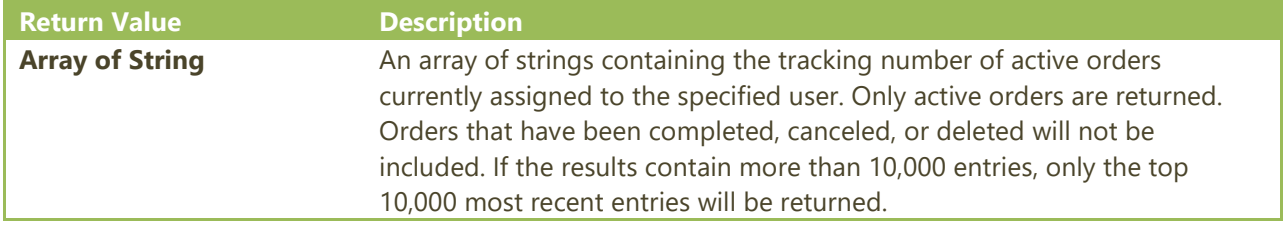

#### <span id="page-40-1"></span>**OrderAddModifier**

This method adds the specified price modifier to the specified order. If the price modifier has already been added to the order, this method will update the existing entry. It will not add the same price modifier multiple times.

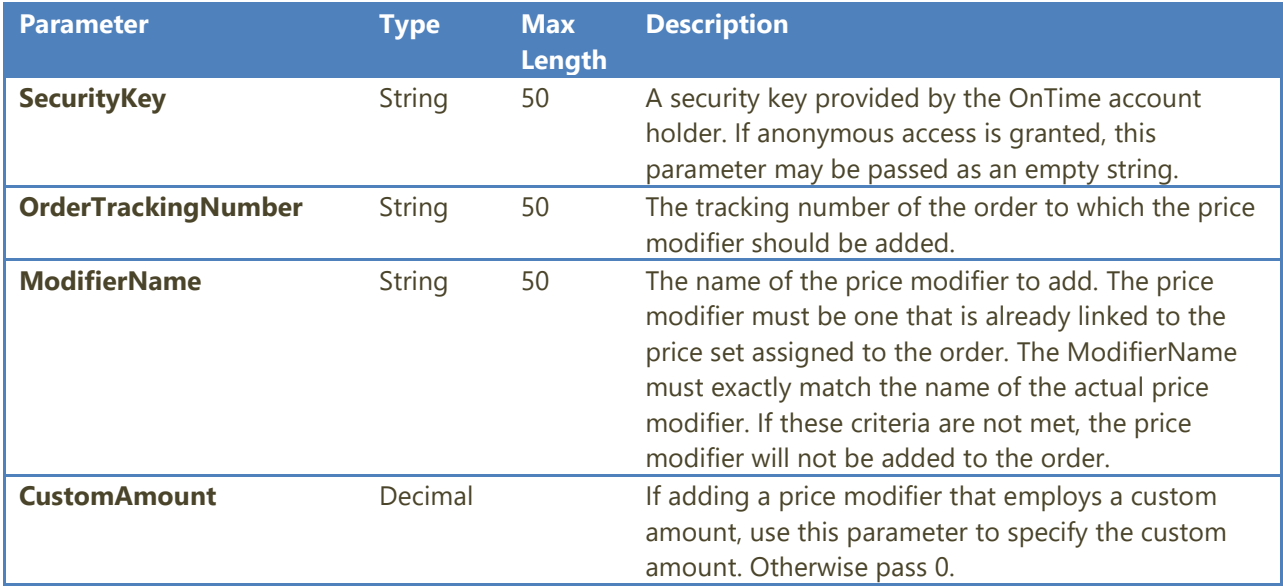

#### <span id="page-41-0"></span>**OrderRemoveModifier**

This method removes the specified price modifier from the specified order.

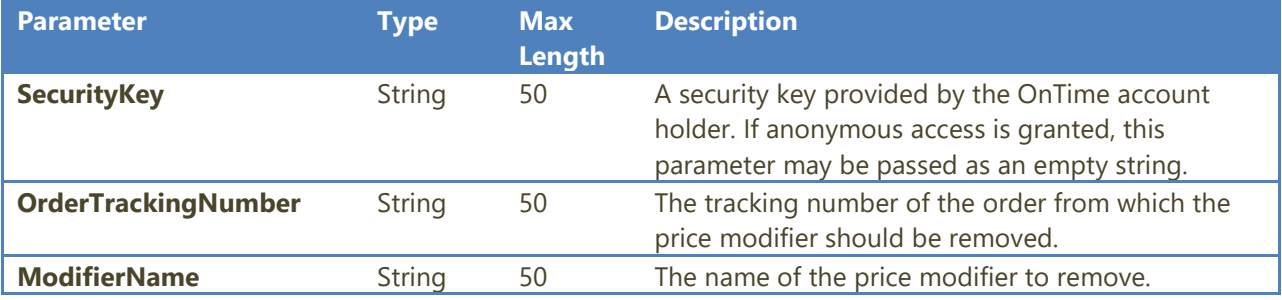

#### <span id="page-41-1"></span>**OrderAddMiscUserCompensation**

This method adds a miscellaneous user compensation item to the specified order.

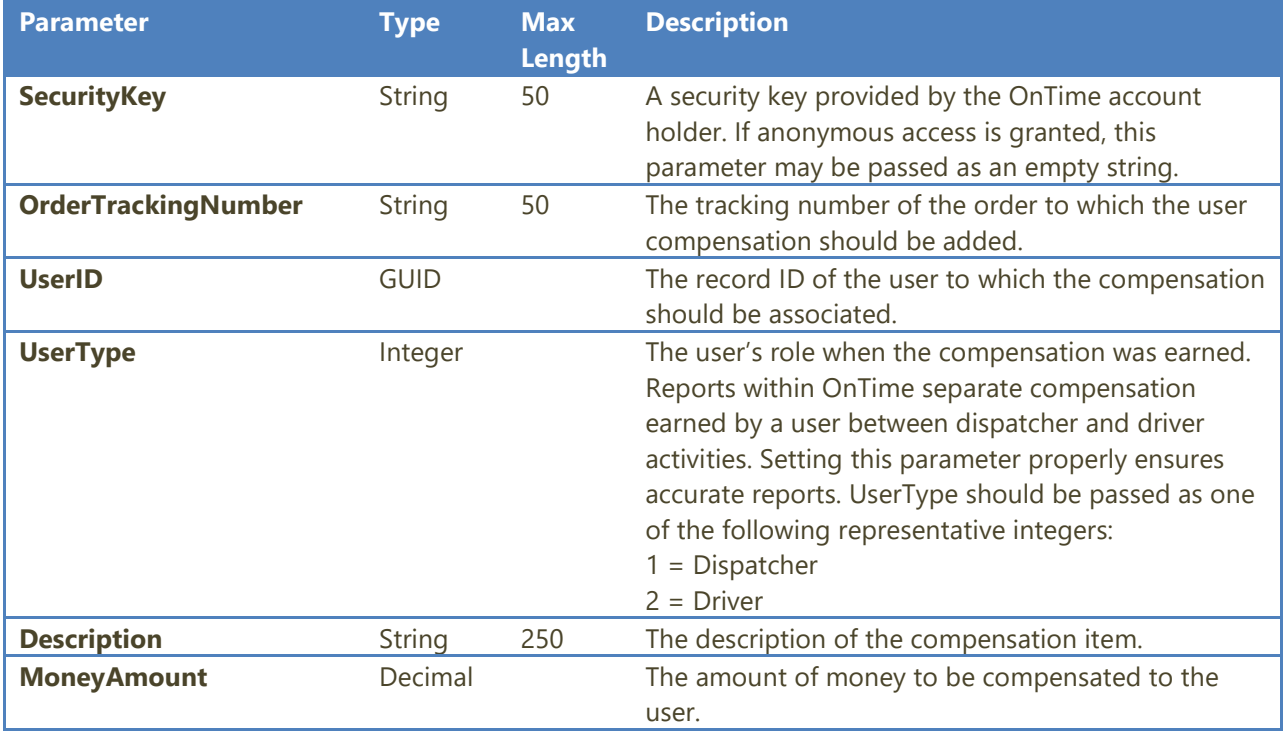

### <span id="page-42-0"></span>**CreateCustomer**

This method creates a new customer record based on the current template customer.

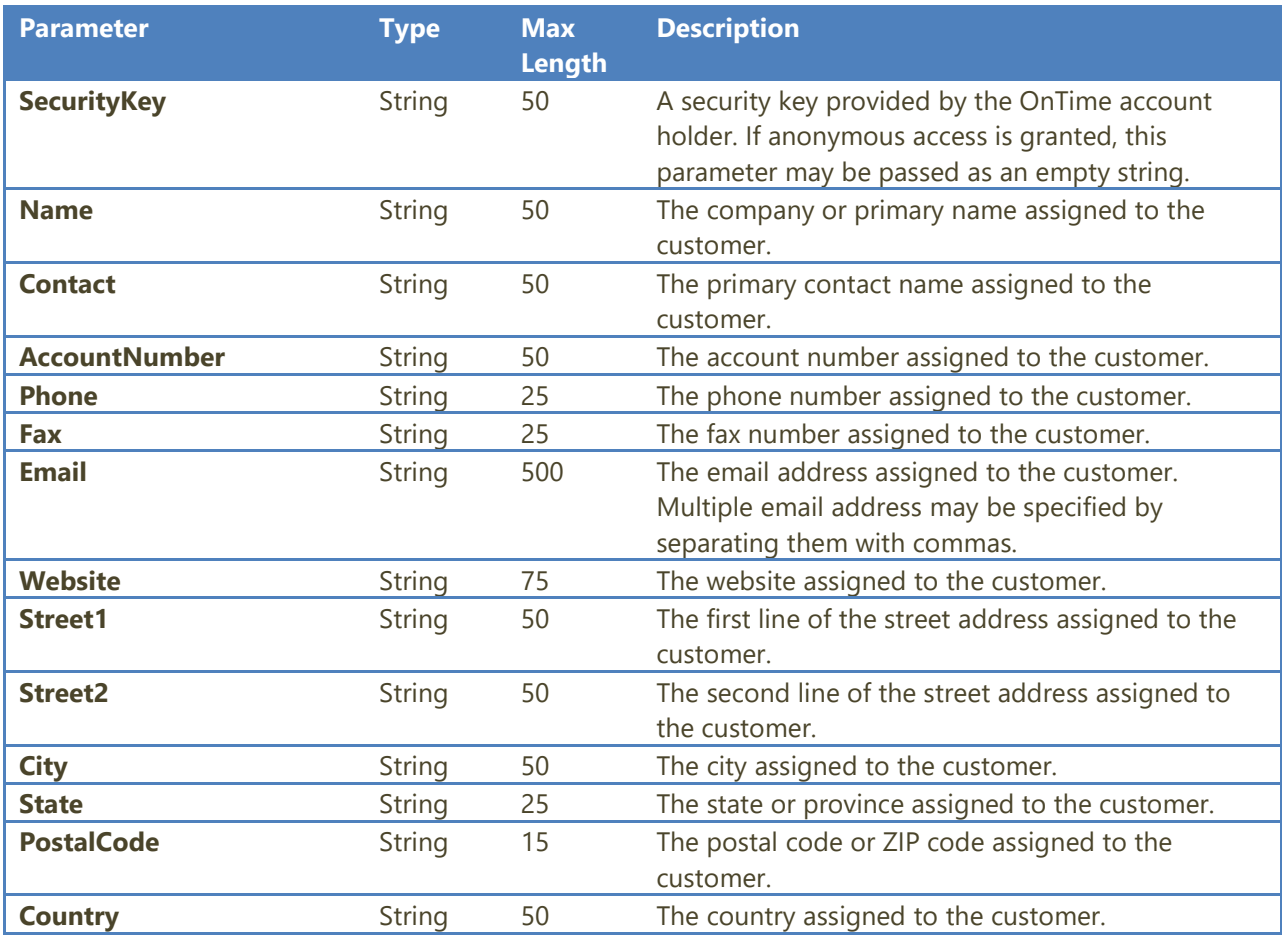

The return value of **CreateCustomer**:

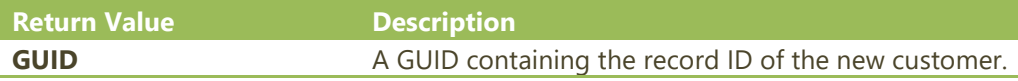

# <span id="page-43-0"></span>Support and Questions

#### <span id="page-43-1"></span>**The Support Team**

The OnTime Customer Support Team is available to answer questions and/or handle critical incidents. We provide regular support via phone or email during weekdays from 8am to 5pm (Pacific Time), with critical incident support available after hours via email.

If you have a question, call 541-326-4200. You may also submit a request online here: <https://www.ontime360.com/support.aspx>

#### <span id="page-43-2"></span>**Disclaimer**

This document is provided "as-is". Information and views expressed in this document, including URL and other Internet website references, may change without notice. Some information relates to pre-released product which may be substantially modified before it's commercially released. Microsoft makes no warranties, express or implied, with respect to the information provided here. You bear the risk of using it.

Some examples depicted herein are provided for illustration only and are fictitious. No real association or connection is intended or should be inferred. This document does not provide you with any legal rights to any intellectual property in any Microsoft product. You may copy and use this document for your internal, reference purposes.